KAUNO TECHNOLOGIJOS UNIVERSITETAS INFORMATIKOS FAKULTETAS KOMPIUTERIŲ KATEDRA

Povilas Babilius

# **Elektronini**ų **komunikacij**ų **ir dokument**ų **valdymo sistema**

Magistro darbas

Darbo vadovas: prof. Egidijus Kazanavičius

Kaunas 2005

### TURINYS

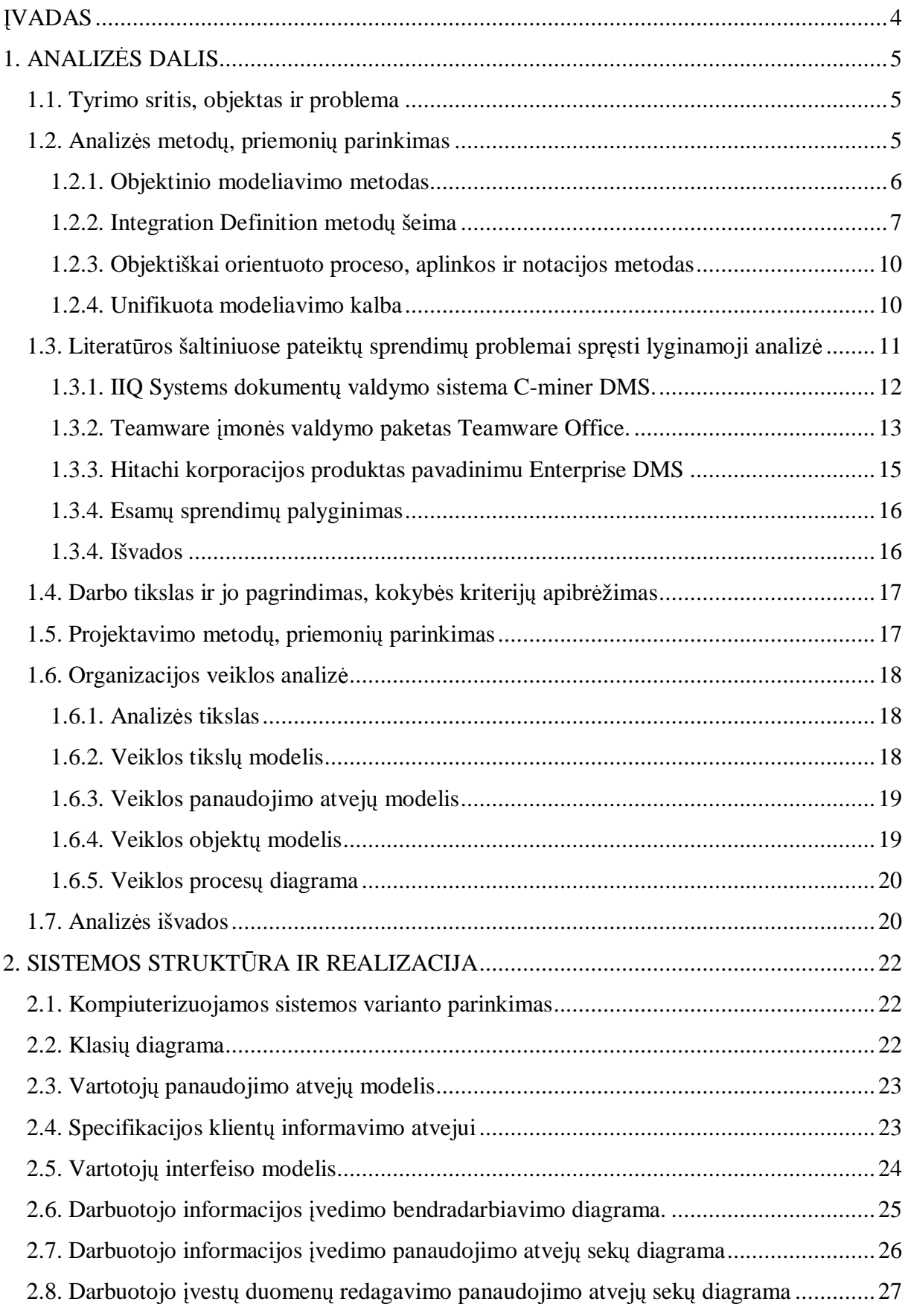

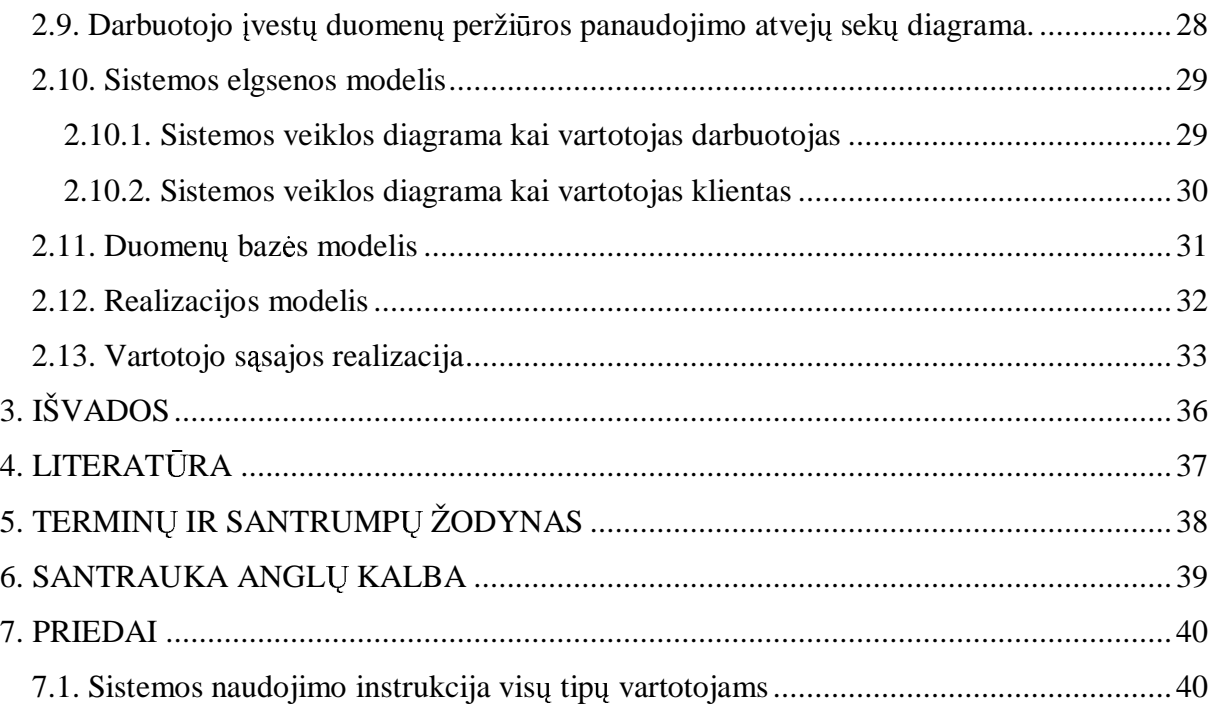

# ĮVADAS

Informacinės technologijos, kaip viena iš greičiausiai besivystančių pramonės sričių, šiandien jau pasiekė tokį lygį, kai kiekviena lyderio pozicijos siekianti organizacija gali sutaupyti nemažai laiko ir išteklių, pasirinkdama tinkamas informacines sistemas. Šiomis dienomis žmon÷s tampa vis labiau mobilesni, jie nuolat keliauja, keičiasi informacija, kontaktuoja su kitais žmonėmis nebūdami nuolatinėje darbo vietoje. Informacijos srautas vis labiau auga, nuolat kinta jos gavimo bei perdavimo būdai, todėl labai svarbu ją pateikti bei gauti kuo greičiau ir kuo patogesniu būdu, nes nuo to priklauso daugelio žmonių tolesni veiksmai. Dėl šių priežasčių vis daugiau informacijos valdymo sistemų yra prieinamos per internetą bei mobiliąsias technologijas, kurios nuolat tobulinamos ir kuriamos vis naujesnės, stengiantis patenkinti vis didėjančius vartotojų poreikius. Šios komunikavimo priemonės tampa neatskiriama kasdienio gyvenimo dalimi.

Šiandien Lietuvos įmonės konkuruoja tarpusavyje ir, kad išlikti konkurentabiliems, reikalingos kokyb÷s ir informacijos valdymo sistemos. Reikalingos dokumentų ir komunikacijų valdymo sistemos, palengvinsiančios su pagrindine veikla susijusios informacijos, dokumentų, diskusijų, elektroninio pašto, mobilaus ryšio tiekiamų paslaugų, valdymą.

Vystant tokias sistemas, būtina vadovautis žmonių, kasdieną vartojančių asmeninius kompiuterius darbe bei namuose, rekomendacijomis bei reikalavimais, kurie keliami centralizuotai dokumentų bei pranešimų sistemai, galinčiai palengvinti dinamišką dokumentų redagavimą, kūrimą bei saugojimą. Programinio sprendimo pagrindas nedvejotinai turi būti šiuolaikiška bei moderni, Internetu pagrįsta technologija. Elektroninių komunikacijų ir dokumentų valdymo sistemos pagrindiniai privalumai yra idealus funkcionalumas, vartojimo patogumas ir galimybė išplėsti sistemą pagal organizacijos poreikius. Sistema turi padėti palaikyti ir vystyti bet kokio tipo bylų saugojimą bei pastovų informavimą apie esamus, bei naujus papildymus, aktualių problemų aptarimą ir sprendimą, didinti klientų bei personalo aptarnavimo kokybę, valdyti dokumentus ir pranešimus tuo pačiu didinant darbo tvarkos efektyvumą.

Šiame darbe suprojektuota ir įgyvendinta elektroninių komunikacijų ir dokumentų valdymo sistema, skirta vidutinėms ir mažoms įmonėms. Darbo teorinėje dalyje išanalizuotos panašios sistemos, sudaryti sistemos analizės modeliai, duomenų bazės modelis, ištirtas funkcionalumas. Praktinėje dalyje pateikiama realiai veikiančios sistemos pavyzdys.

#### 1. ANALIZöS DALIS

### 1.1. Tyrimo sritis, objektas ir problema

Tyrimo sritis. Šis magistrinis darbas pagrįstas internetinėmis, mobiliomis technologijomis bei duomenų baze. Iki funkcionuojančio varianto išvystyta sistema turi būti patalpinta į darbo stotį. Šios sistemos tipas – vartotojas visus veiksmus atlieka naudodamasis interneto naršykle.

Darbo objektas – internetinėmis ir mobiliosiomis technologijomis pagrįsta elektroninių komunikacijų ir dokumentų valdymo. Tai galinti veikti nepriklausomai nuo įmon÷s ar organizacijos, ar būti integruota į jos sistemą. Jos paskirtis – vartotojams pateikti dinamiškai kintamą informaciją. Vartotojas su sistema dirbs interneto naršyklės pagalba.

Problema. Šiuo metu Kauno Technologijos Universitete nėra nei vienos mobilios informavimo sistemos, bei tokios, per kurią studentai ar dėstytojai galėtų sužinoti dėstytojų tvarkaraščius, jų laisvą laiką, nusiųsti pranešimą elektroniniu paštu ar trumpąja SMS žinute. Informacija apie dėstytojų tvarkaraščius, jų elektroniniai pašto adresai, jų fakultetai, katedros ir kabinetai yra žinomi ir prieinami visiems, tačiau ši informacija nėra susisteminta, sudėta į vieną vietą ir patogiai bei greitai pasiekiama.

#### 1.2. Analiz÷s metodų, priemonių parinkimas

Daugumos projektavimo metodologijų branduolys yra parodytas 1 paveiksle [3].

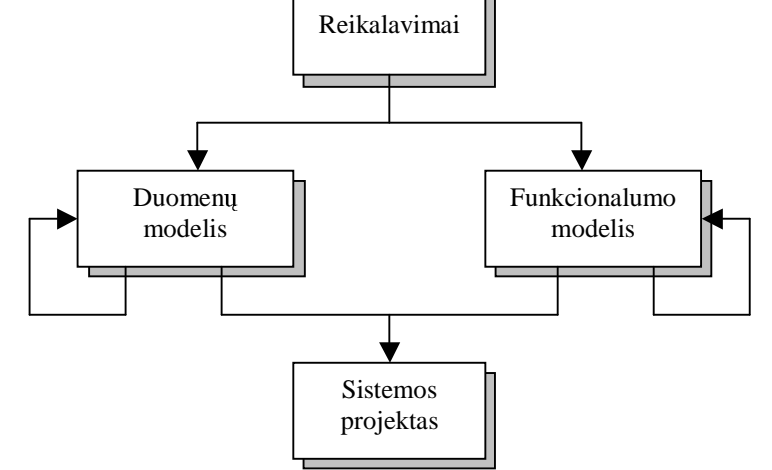

*1 pav. Projektavimo metodologij*ų *branduolys* 

Projektavimo procesas prasideda kruopščiu reikalavimų dokumentavimu, po to pereinama prie dviejų klasikinių modelių: duomenų ir funkcijų. Rodyklės prie kiekvieno modelio parodo, kad projektavimo procesas yra iteratyvus. Antrajame projektavimo etape

naudojamos formalios metodikos ir CASE priemonės, kuriomis galima kurti diagramas, jas spausdinti ir nagrinėti, bet svarbiausia – greitai ir lengvai jas keisti. Po iteratyvaus projektavimo etapo gaunamas taikomosios sistemos projektas.

Čia suformuluotos pagrindinės projektavimo proceso problemos:

- 1. Kada, kur ir kaip spręsti duomenų apdorojimo paskirstymo klausimus?
- 2. Kur šiame procese yra vartotojo sąsajos projektavimo vieta?

3. Kaip valdyti projektavimo procesą ir gauti lankstų projekto variantą, kurį galima būtų lengvai keisti?

Taigi, vartotojo sąsajos projektavimo klausimą reikia laikyti viena iš trijų pagrindinių informacijos sistemų projektavimo problema. Šio klausimo kontekste panagrinėsime dvi projektavimo metodikas. Čia parinktos šiuolaikinės objektiškai orientuotos metodikos, nes dabar jos paplitusios ir turi artimiausios ateities perspektyvą [4]. Plačiau panagrin÷tos dvi metodikos: 1) pagrįsta unifikuotos modeliavimo kalbos [5] diagramų taikymu ir 2) Clive Finkelstein pasiūlyta informacijos inžinerijos (IE) metodika.

### 1.2.1. Objektinio modeliavimo metodas

Objektinio modeliavimo metodas (Object Modeling Technique OMT) naudojamas sistemų ir programinės įrangos objektiniam modeliavimui [8]. Jis apima trijų tipų modelius: objektų, dinaminį ir funkcinį, kurie tarpusavyje susiję. Objektų modelis aprašo objektus, klase bei jų ryšius, dinaminis modelis – sąveikas tarp objektų klasių, funkcinis modelis – sistemoje vykstančias duomenų transformacijas. Kiekvienas iš šių trijų modelių susideda iš kelių diagramų, tai leidžia smulkiai išskaidyti problemą ir ją korektiškai atvaizduoti diagramoje. Šiame metode visi naudojami objektai yra identifikuojami – turi vardą, juos galima atskirti vieną nuo kito. Objektai jungiami į klases, turinčias savo atributus, savybes, operacijas. Modeliavimo procesas, naudojant OMT metodą, pavaizduotas 2 paveiksle.

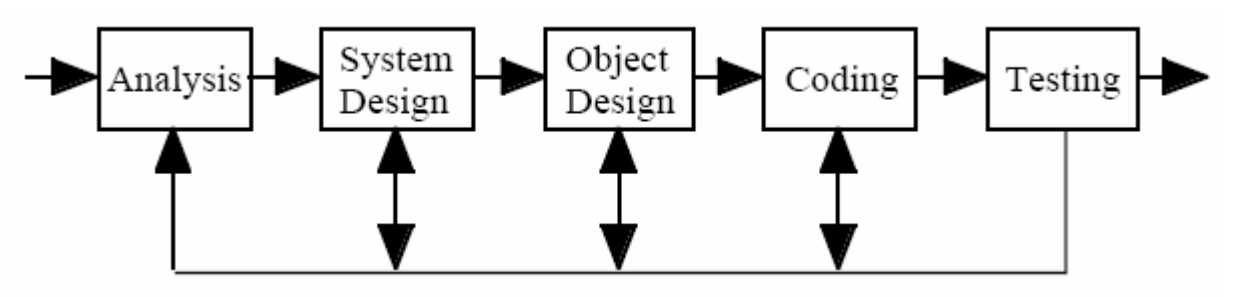

*2 pav. OMT modeliavimo procesas* 

Šis metodas dar ypatingas tuo, kad galima objektus rūšiuoti, įgyvendinti klasių savybių paveldėjimą.

#### 1.2.2. Integration Definition metodų šeima

Šis metodas yra vienas iš daugelio, leidžiančių projektuoti informacinę sistemą, atlikti jos analizę ir grafiškai atvaizduoti visus sistemoje esančius ryšius, galimus veiksmus. Integration Definition (IDEF) yra ne vienas metodas, o metodų šeima. Ją sudaro 6 metodai (IDEF0, IDEF1, IDEF1x, IDEF3, IDEF4, IDEF5). Trumpai apžvelgsime kiekvieną iš jų.

Pirmasis iš jų - **IDEF0**. Tai metodas, sukurtas sistemų ar organizacijų sprendimų, veiksmų ir veiklų modeliavimui. Jis sukurtas Structured Analysis and Design Technique (SADT) grafinės kalbos pagrindu, todėl yra gerai suprantamas ir projektuotojui ir užsakovui. IDEF0 metodas orientuotas į funkcinę analizę. Šis metodas leidžia aprašyti visas reikalingas sistemos funkcijas ir tai, kas reikalinga šių funkcijų atlikimui [7]. Pagrindinis modelio elementas pavaizduotas 3 pav.

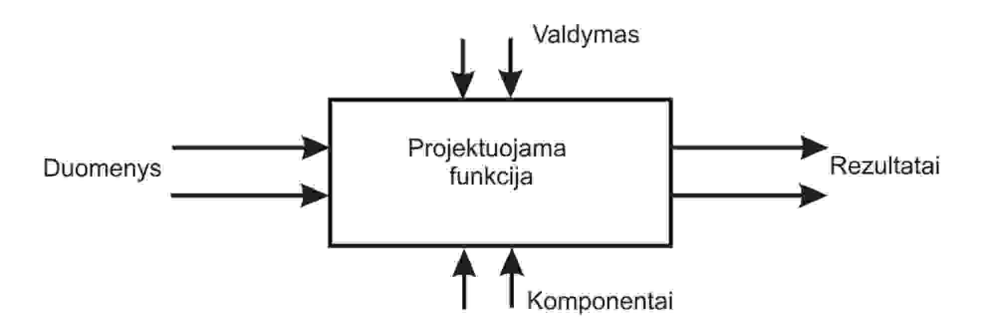

*3 pav. Pagrindinis IDEF0 modelio elementas* 

Šiame metode funkcijos yra atskirtos nuo organizacijos, tai leidžia sukurti detalesnį modelį, jis palengvina "iš viršaus žemyn" interpretuojamų, tačiau analizuojamų "iš apačios į viršų", modelių kūrimą. Šis metodas nepalaiko proceso specifikacijų. IDEF0 metodas turi ir trūkumų tokių kaip modelių trumpumas, dėl šios priežasties jų analizės ir projektavimo procesai apsunkinami [7]. Be to, modeliai gali būti nekorektiškai interpretuojami kaip veiklų sekos, kurių IDEF0 nepalaiko.

Kitas informacijos modeliavimo metodas yra **IDEF1**, skirtas sistemos ar organizacijos reikalavimų analizei bei jų perdavimui. Metodas naudojamas nustatyti:

- nustatyti, kokia informacija tuo metu yra valdoma organizacijoje;
- išsiaiškinti, kokios iškyla problemos esant informacijos trūkumui;
- specifikuoti, kokia informacija bus valdoma ateityje.

Vienas iš šio metodo tikslų yra sudaryti struktūrizuotą ir paremtą griežtomis taisykl÷mis procesą, turimai informacijai analizuoti. Žemiau sekanti diagrama iliustruoja, kokiu būdu braižomi IDEF1 modeliai (4pav.).

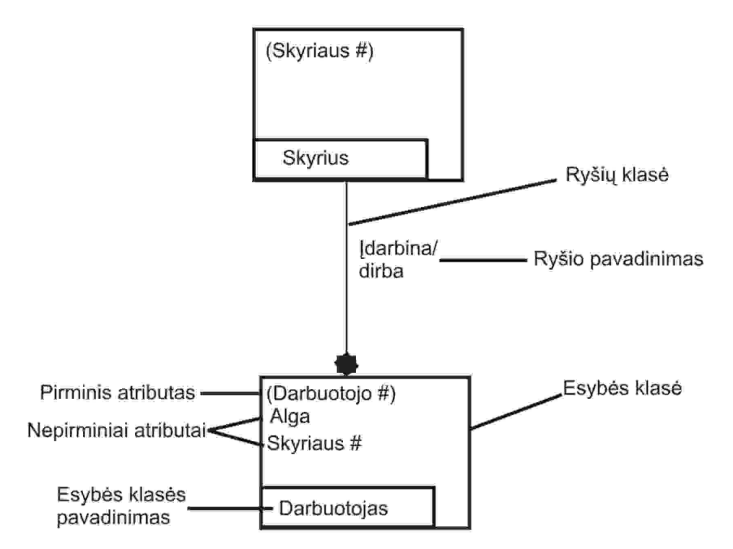

*4 pav. IDEF1 diagrama* 

Naudojant šį metodą, galima sukurti modelius, kurie suformuoja informacijos valdymo taisykles. Diagramų objektai jungiami loginiais ryšiais. Metodo grafiniuose modeliuose naudojamos taisyklės atvaizduoti ir išskirti realaus pasaulio objektus, fizinius bei abstrakčius ryšius tarp šių objektų, turimą informaciją apie juos.

Reliacines duomenų bazes su sintakse, tinkama kurti koncepcines schemas, galima modeliuoti **IDEF1x** metodu. IDEF1x sistemos perspektyva fokusuojama į konkretiems duomenų elementams reliacinėje duomenų bazėje [7]. Šis metodas netinka modeliuoti objektiškai orientuotas duomenų bazes, kadangi jame būtinai reikia sukurti raktinę klasę tam, kad atskirti vieną esybę nuo kitos. Kuomet daugiau kaip vienas atributas gali individualizuoti IDEF1x esybę, yra būtina vienai iš jų priskirti pirminį raktą, o kitus išvardinti kaip alternatyvius raktus. Pagrindinė IDEF1x savybė yra ta, kad šis modeliavimo procesas yra griežtai standartizuotas, todėl nėra galimybės modeliuoti skirtingais būdais ar padaryti klaidų.

Jei reikia modeliuoti procesus bei juos aprašyti, galima naudoti **IDEF3** modeliavimo metodą. Šiuo metodu galima atvaizduoti pirminius reiškinius, priežastinius ryšius tarp situacijų bei įvykių struktūrizuotai. Naudojantis juo, galima:

- nustatyti organizacijos informacijos šaltinių įtaką įmonės operacijų eigai,
- valdyti informaciją ir keisti jos kontrolės sistemą,
- sudaryti simuliacinius modelius,

 atvaizduoti sprendimų procedūras, kurios turi įtaką gyvybiškai svarbiai informacijai.

Šiuo metodu galima sukurti struktūrizuotą sistemos apibūdinimą, iš kurio galimą spręsti, ką sistema iš tikrųjų daro ar darys ir kaip ji elgiasi įvairiose situacijose.

Jei sistema yra projektuojama objektiškai orientuota programavimo kalba, tai geriausias būdas modeliuoti **IDEF4** metodu. Naudojantis šiuo metodu, kiekviena veikla yra išskaidoma į atskirus komponentus. Nei viename IDEF4 metodo modelyje nėra pilnos informacijos apie visą sistemą, tad norint išvengti klaidų modeliuojant, turi būti padaryta išsami visos sistemos analizė. Naudojantis šia modeliavimo priemone, galima nustatyti ryšius tarp klasių, klasių paveldėjimumo, funkcijų skaidymosi ir polimorfizmų. Bendra šio metodo modelio struktūra pateikta žemiau esančioje diagramoje (5 pav.). Bendru atveju IDEF4 modelis susideda iš dviejų submodelių – klasių ir metodų, kas padeda detaliau išanalizuoti visą struktūrą.

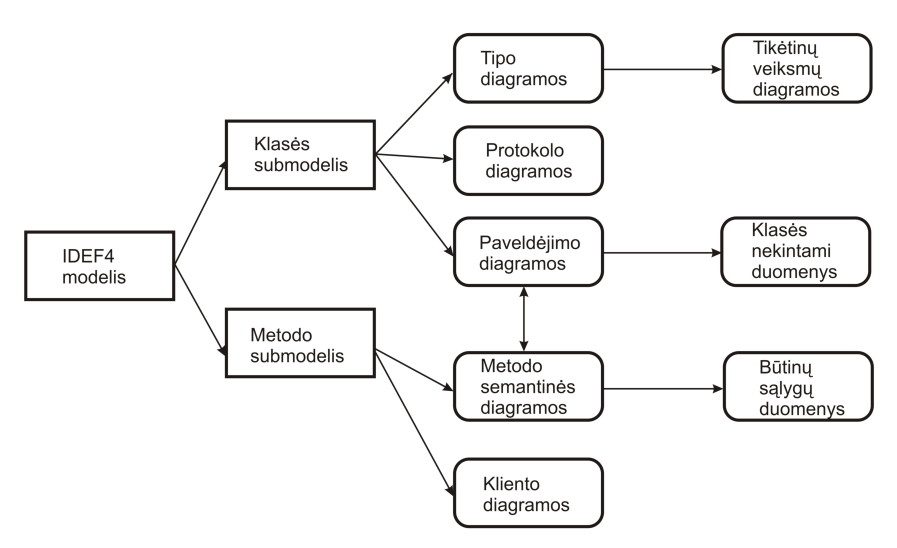

*5 pav. IDEF4 modelio strukt*ū*ra* 

Sistemos ontologinei analizei yra sukurtas **IDEF5** metodas. Modeliavimo procesą sudaro 5 pakopos:

- Organizavimas;
- Duomenų rinkimas;
- Duomenų analizė;
- Pirminis ontologinis projektavimas;
- Ontologinis tobulinimas ir patvirtinimas.

Šiame metode naudojamos dvi modeliavimo "kalbos": schematinė ir detalizavimo. Schematinė kalba yra grafinė, naudojama pateikti dažniausiai pasikartojančias ontologinės informacijos formas. Kita kalba – struktūrizuota, tekstinė, leidžianti detalizuoti konkrečius elementus. Jis naudojamas kurti diagramoms, kurios padeda rasti tinkamus sprendimus apie realaus pasaulio objektus, jų tarpusavio ryšius, savybes.

1.2.3. Objektiškai orientuoto proceso, aplinkos ir notacijos metodas

Objektiškai orientuoto proceso, aplinkos ir notacijos metodas (angl. Object-oriented Process, Environment and Notation), toliau OPEN metodas, apima visus būtinus metodui atributus, ne tik modeliavimo kalbą ir metamodelį, kaip UML. OPEN metodo esmė yra ryšiai tarp užduočių (Tasks) ir gyvavimo ciklo veiklų (Activities). Šiame metode apibrėžtos veiklos (activities), suskirstytos į etapus:

- 1) Biznio organizavimo etapas (business build stage);
- 2) Realizavimo etapas (build phase);
- 3) Įdiegimo etapas (delivery phase).

UML yra "data –driven" – duomenimis grindžiamas objektinis IS kūrimo metodas.

OML yra "responsibility-driven" – pareigomis (atsakomybėmis) grindžiamas IS kūrimo metodas.

### 1.2.4. Unifikuota modeliavimo kalba

Unifikuota modeliavimo kalba (ang. Unified Modeling Language), toliau UML labiausiai šiuo metu paplitusi projektavimo ir modeliavimo priemonė [5]. Ši modeliavimo kalba susideda iš 7 skirtingų tipų diagramų, skirtų palaipsniam perėjimui nuo uždavinio koncepcijos prie jo formalios specifikacijos, aprašančios tiek duomenų bazės sandarą, tiek uždavinio veiksmų sekas ir objektų sandarą.

1) Klasių (class) diagrama – tai grafas, susidedantis iš sistemos elementų, sujungtų įvairių tipų statiniais ryšiais. Klasių diagrama parodo modelio statinę sandarą, t.y. elementus, jų vidinę sandarą ir ryšius su kitais elementais. Klasių diagrama nevaizduoja laikinos informacijos, tačiau gali turėti elementų, kurie aprašo laikiną elgseną. Klasių diagrama gali būti naudojama vartotojo sąsajos langų elementinei sudėčiai specifikuoti.

2) Panaudojimo atvejų (use case) diagrama – tai sistemos aktorių ir panaudojimo atvejų ryšių sandara. Panaudojimo atvejai parodo sistemos, posistemės arba klasės funkcionalumą, kuris pasireiškia per išorės santykius su sistema, posisteme arba klase. Panaudojimo atvejų diagrama gali parodyti atliekamas funkcijas per projektuojamos sistemos vartotojo sąsaja.

3) Sekų (sequence) diagrama parodo sistemos objektų sąveiką laiko atkarpomis, o ypač jų dalyvavimo tvarką ir seką visame gyvavimo cikle ir veikiančius stimulus, išdėstytus laiko tėkmėje. Ši diagrama nerodo ryšių tarp objektų.

4) Bendradarbiavimo (collaboration) diagrama parodo sąveiką tarp konkrečių aktorių ir tarpusavio ryšius. Skirtingai nei sekos diagramoje, ši diagrama parodo ryšius tarp objektų vykdančių skirtingus vaidmenis, tačiau nerodo laiko kaip atskiros dimensijos, todėl sąveikos seka ir lygiagretūs procesai turi būti nustatyti vartojant sekos numerius.

5) Būsenų (statechart) diagrama aprašo modelio elementų, t.y.objektų ir sąveikų, elgseną. Konkrečiai ji aprašo galimas būsenų sekas ir veiksmus, kuriuos elementas gali pereiti per savo gyvavimo ciklą, reaguodamas į diskrečius įvykius.

6) Veiklos (activity) diagrama – tai veiklos grafas, parodantis būsenas, prieš vykdant veiksmus, ir jų pokyčius, sukeltus pasibaigusių veiksmų. Ši diagrama taip pat parodo procedūros būsenų kombinacijas. Ši diagrama gali būti panaudota aprašyti sistemos uždavinių veiksmų sekai, kuri realizuojamai per vartotojo sąsają.

7) Įgyvendinimo (implementation) diagrama parodo realizavimo aspektus, įtraukiant išeities tekstų sandarą ir vykdymo realizacijos sudėtį. Ji gali būti dviejų formų:

a) sudėtinių dalių (component) diagrama parodo programinio kodo sandarą.

b) išdėstymo (deployment) diagrama parodo veikiančios sistemos sandarą.

UML metodikos pagrindas – anksčiau naudotos OOAD, OMT ir OOSE koncepcijos [5]. Jos susideda iš diagramų, skirtų analizei, modeliavimui, projektavimui ir testavimui, tačiau iš vartotojo sasajos modeliavimo ir projektavimo klausimų yra nagrinėjami tik elementinė ir funkcinė sudėtis bei veiksmų seka.

UML metodika ir yra naudojama šiame darbe.

### 1.3. Literatūros šaltiniuose pateiktų sprendimų problemai spręsti lyginamoji analizė

Norint suprasti kokios užduotys bei reikalavimai yra keliami sistemai reikia išanalizuoti jau šiuo metu rinkoje esančius produktus, artimus mūsų e-komunikacijų ir dokumentų valdymo sistemai. Verta pabrėžti, kad daugelis šių produktų yra konkrečiai specializuoti uždaram įmonių ir organizacijų ratui, pasižyminčiam specifiniais reikalavimais bei naudomis. Kaip bebūtų keista, tačiau visos rastos panašios sistemos remiasi labiau dokumentų valdymu nei šiuolaikinių komunikacijų panaudojimu, tačiau pabandykime peržvelgti keletą racionalių ir, manome, gan realiai naudotinų sistemų.

#### 1.3.1. IIQ Systems dokumentų valdymo sistema C-miner DMS.

Naujausia šio produkto versija yra 3.2. Visą sistemą jos gamintojai apibūdina kaip lengvai naudojamą dokumentų valdymo sistemą (angl. document management system), kuri įgyvendinama vidinio dalinimosi principą. Vartotojas gali įd÷ti savo dokumentą į C-miner DMS, kuris bus saugomas bendrame tam tikro formato faile kartu su kitais dokumentais. Taip pat suteikia dokumentų versijos kontrolė, stebinti bet kokius pačio dokumento arba jo apibūdinimo pokyčius, modifikacijas. Vartotojas taip pat gali perduoti dokumentą atskiriems asmenims, esantiems jo grupėje, patikrinimui bei patvirtinimui [9].

Vartotojas prisijungimas prie sistemos yra pagrįstas slapyvardžiu bei slaptažodžiu, kurių pagalba sistema reguliuoja prieinamumo teises įvairiems dokumentams. Dokumentai kaupiami bei rūšiuojami atsižvelgiant į jų tipą bei vartotojų grupę ir yra nusakomi pavadinimu, tema, apibūdinimu. Visokiausi šablonai, formos taip pat gali būti saugomi sistemoje galimam tolimesniam panaudojimui. Vartotojas gali ieškoti dokumentų, tarp prieinamų jam tarpo, naudojant pavadinimą, temą, apibūdinimą arba sukūrimo, modifikacijos datą. Vartotojai taip pat gali dirbti su prieinamais dokumentais tiesiogiai iš savo darbastalio erdvės. Taip pat jie gali siųsti bylas, jei turi tam teises, e-paštu asmenims neprisijungusiems prie sistemos.

C-miner DMS v3.2 yra kliento-serverio aplikacija sukurta naudojant *Visual Basic 6.0* ir naudoja SQLServer 6.x. Programa gali veikti Windows 95, 98, NT ir Windows 2000 operacijų sistemose.

Programa dokumentus suskirsto į tam tikras kategorijas: pagrindiniai dokumentai (gali būti prieinami autorizuotiems vartotojams), skirstomi dokumentai (gali būti prieinami tam tikrai vartotojų grupei kol jų teisės į redagavimą yra nutrauktos), šablonai (gali būti pakartojamai prieinami autorizuotiems vartotojams).

Tam tikri išskirtiniai C-miner DMS bruožai: visų prieinamų dokumentų bei šablonų versijos kontrolė, dokumentų talpinimas rinkmenų sistemose, rinkmenos įtraukimas, išbraukimas iš sąrašo, e-pašo integracija į MS Outlook programą, susiejimas su skaitmeniniais skaitytuvais, vidinis transportavimas, lengvai naudojama naršyklės sąsaja, paieškos atsižvelgiant į pavadinimą, temą, apibūdinimą arba pakeitimo, sukūrimo datą opcija, šablonų panaudojimas, e-laiškų siuntimas prie sistemos neprisijungusiems asmenims, daugkartiniai rinkmenų prijungimai prie siunčiamų laiškų, centralizuota rinkmenų saugykla, suderinamumas su ISO dokumentų kontrolės standartais [9].

Palyginus C-miner DMS su kitomis dokumentų valdymo sistemomis vidinis transportavimas yra pastebimas privalumas. Tai suteikia vartotojams galimybę darbo eigoje dalintis rinkmenomis tuo pat metu išlaikant darbo proceso lankstumą ir pastovumą. Taip pat vartotojai gali naudotis patogia ir gerai suprantama dokumentų archyvavimo sistema, todėl visada žino savo konkrečią užduotį bei išvengiamas darbas su keliais dokumentais vienu metu. Palaikoma bet kokia rinkmenų versija todėl išvengiama migracijos problema. Norint išvengti akivaizdžių nesusipratimų kuriami įvykių registracijos žurnalai, kurie panaikina dokumentų dublikatų atsiradimo galimybę.

### 1.3.2. Teamware imonės valdymo paketas Teamware Office.

Anot kūrėjų ši sistema savyje sutalpina Windows operacijų sistemos bei globalaus pasaulinio tinklo "pasaulius". Lengvai įdiegus šią sistemą akimirksniu galima pradėti naudotis jos teikiamais privalumais [10]. Sistema susideda iš keturių kertinių dalių: e-pašto sistemos, bendro organizacijos kalendoriaus, skelbimu lentos (forumo) bei globalios dokumentų saugyklos.

E-pašto sistema yra intelektuali elektroninių pranešimų sistema, savyje įgalinanti paieškos, anotacijos, priminimo, e-pašto dėžutės naudojimo teisių opcijas. Sistema dirba naudodamas Interneto bei e-pašo aplinkose online bei offline režimais pasitelkiant į pagalbą integruotą faksomilių palaikymą. Pašto dėžutės yra prieinamos naudojant standartinėmis epašto programomis (pvz.: *Netscape Mail*), kurios jungiasi POP3 bei IMAP4 protokolais. Epašto sistema leidžia vartotojams siųsti koduotas, nekoduotas e-žinutes, kurios savo ruožtu gali turėti skaitmeninį parašą, kuris pagrįstas S/MIME standartu, turinčiu privačius ir viešus raktus. Visa tai suteikia sistemos vartotojo kuriamoms ir siunčiamos e-žinutėms tvirto saugumo garantą, informacijos konfidencialumo užtikrinimą.

Kita *Teamware Office* sistemos dalis yra bendras organizacijos kalendorius, kuris palengvina susitikimų bei kitokių svarbių įvykių planavimą [10]. Vartotojai gali numatyti jiems patogų laiką, netgi virtualiai užsisakyti įmonės disponuojamas posėdžių sales, automobilius. Kad išvengti planuojamų įvykių pasikartojimo viso įmonės mastu kalendorius turi išpl÷stos paieškos algoritmus. Taip galima patogiai ieškoti reikiamų įvykių bendrame registre atsižvelgiant į tam tikros paieškos raktus. Įmanoma prie paskirtos datos pridėti URL nuorodas, prisegti rinkmenas (pvz.: nagrinėjamus dokumentus), naudoti gramatinių klaidų taisymą. Bendras organizacijos kalendorius turi lanksčias prieigos teises taigi įmonės vadovybė gali kontroliuoti galimybę sudaryti dienotvarkę atskiriems vartotojams, stebėti kito vartotojo dienotvarkę ir t.t. Galima sukurti garsinius, vaizdinius priminimus, kad efektyviai panaudoti planavimo funkciją. Taip pat visada generuojama ir saugykloje laikoma spausdinimui paruošta dienotvarkės versija. Reikia pabrėžti, kad bendras organizacijos

kalendorius administruojamas centralizuotai todėl nei viena svarbi tada nebus praleista ar nepastebėta.

Įmon÷s turi palaikyti darbuotojų produktyvumą ir informavimą naujausiomis temomis, dinamiškai tekti jiems naujausią informaciją. Būtent *Teamware Office* forumų dalis igalina informacijos apykaitą visos įmonės mastu. Diskusijų lentos suteikia vartotojams dalintis nuomonėmis bei išvadomis. Sistemos vartotojams suteikiama galimybė kurti diskusijų gijas, šakas. Esminis forumo bruožas – galimybė išsaugoti diskusijas. Vartotojas gali parašyti pranešimą forume, o kiti gali į šį pranešimą atsakyti. Visa diskusijos grandinė yra nuosekli bei lengvai nustatoma temos požymius. Diskusijų lenta gali būti susieta su Interneto naujienų grupėmis panaudojant NNTP protokolą. Taip pat vartotojas gali lengvai prieiti prie forumo naudojant ne savo e-pašto programą, o paprastą Interneto naršyklę kadangi diskusijų lenta turi savo WWW adresą globaliame pasauliniame tinkle. Vartotojams suteikiamos teisės skaityti ir stebėti vieną ar kitą diskusiją. Diskusijų grupės gali būti sudarinėjamos atsižvelgiant į vartotojų, kurie dalyvauja joje, grupę.

*Teamware* teikiama globali duomenų saugykla savyje talpina informaciją, užtikrina jos saugumą bei organizuoja priėjimo kelią. Ji susideda iš įrankių, kurie užtikrina dokumentų prieinamumą, neprieštaringumą. Yra galimybė prie duomenų saugyklos prieiti tiesiogiai iš savo darbastalio erdvės. Kiekvienai bibliotekai bei katalogui atskirai suteikiami saugumo bei prieigos parametrai. Duomenų saugykloje įmanomas dokumentų versijų tikrinimas, kontrolė, atstatymas, pačių dokumentų užrakinimas bei patalpinimo datos tikrumo tikrinimas. Įvairiapusiška paieška atsižvelgiant į dokumento turinį bei apibūdinančią informaciją yra realizuota SearchPro moduliu [10]. Kiekvienai duomenų saugyklos rinkmenai galima pritaikyti atskirą raktinių žodžių derinį, suteikiančių apie jį pradinę detalizuotą informaciją. Absoliučiai visus duomenis galima pakartotinai išsaugoti, padaryti atsargines jų kopijas, o siekiant minimizuoti kompiuterinių resursų panaudojimą jas galima archyvuoti.

Būtina pabrėžti, kad *Teamware Office* sistema naudoja geriausias savo srityje technologijas bei pramoninius standartus (pvz.: IMAP4, LDAP, NNTP, POP3. Informacija yra prieinama naudojant standartines Interneto naršykles, Windows operacijų sistemos terpėja veikiančias *Teamware Office* programas arba standartines e-pašto programas.

### 1.3.3. Hitachi korporacijos produktas pavadinimu Enterprise DMS

Hitachi dokumentu valdymo sistema – tai visapusė kolektyvinė informacijos valdymo sistema. Šios sistemos konfigūracija buvo suprojektuota taip, kad atitikti daugybę įvairių sąlygų, tokių kaip didelis dokumentų tipų ir atliekamu su jais darbų kiekis, o taip pat ateities funkciniai praplėtimai (6 pav.). Komponentai kurie parodyti paveiksle naudojami dokumentų valdymo sistemai įgyvendinti.

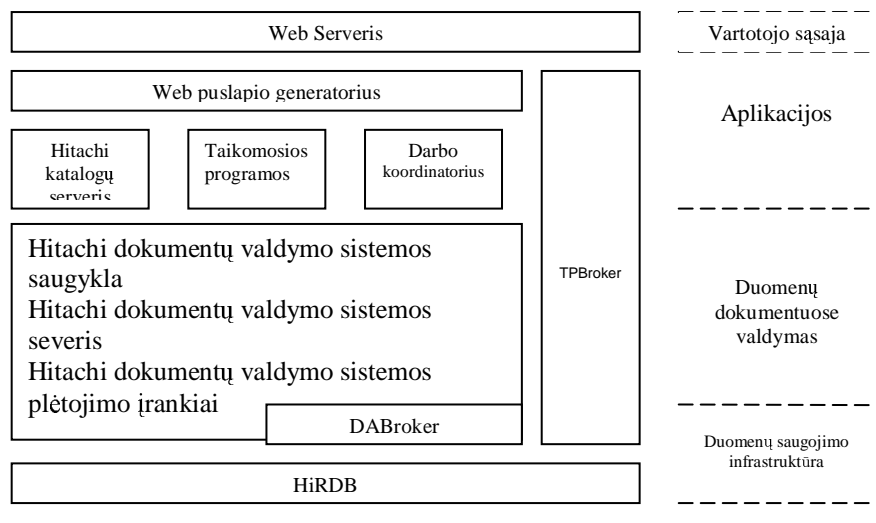

*6 pav. Enterprise DMS strukt*ū*ra* 

Naudojant šios komponentus galima įgyvendinti visus pagrindinius šiuolaikinius standartus ir rezultate gauti lanksčią sistemos formą su galimybe plėstis ateityje. Prisitaikymas prie industrinių standartų palengvina informacijos pasiekiamumą iš kitų susijusių sistemų. Hitachi dokumentų valdymo sistema yra pritaikyta pagrindiniams standartams [11]:

DMA - sąsaja, kuri garantuoja abipusį prisijungimą tarp dokumentų valdymo sistemų. Šis standartas yra naudojamas siekiant užtikrinti kliento programos ir dokumentų valdymo sistemos, kurie pateikiami skirtingų platintojų, duomenų apsikeitimą.

CORBA - architektūra, kuri skirsto įvairius komponentus tinklo aplinkoje. Ši architektūra gali lanksčiai išspręsti problemas susijusias su naujų serverių prijungimu ir serverių konfigūracijos modifikacija.

LDAP - katalogų valdymo technologijos protokolas centralizuotam vartotojų informacijos valdymui. Šis protokolas įgalina vartotojo informacijos pasiekiamumą iš kitų sistemų, kurios yra naudojamos organizacijos ribose.

SGML - tai kalba, skirta struktūrizuotam dokumentui aprašyti. Ji gali būti panaudota standartizuoti formatą ir informacijos apsikeitimą su kitomis kompanijomis. Ši kalba yra efektyvi dideliam kiekiui standartinių dokumentų apdorojimui ir taip pat suderinama su HTML is XML.

HTML - kalba, kuri naudojama kaip vartotojo sąsaja, kad pasiekti dokumentų valdymo sistemą iš daugelių operacinių sistemų, bendros paskirties tinklo aplinkų ir naršyklių. Nurodant bylos formatą dokumentų valdymo serveryje galima laikyti įvairią informaciją. Dokumentai sukurti naudojant Microsof Word arba Excel, GIF/TIFF paveikslėliai taip pat garso bei video bylos.

Taipogi Hitachi dokumentų valdymo sistemą sudaro komponentai:

Hitachi dokumentų valdymo sistemos saugykla, serveris ir plėtojimo įrankiai, kurie yra paremti DMA dokumentų valdymo infrastruktūra. Jie naudojami dokumentų išsaugojimui, išrinkimui ir paieškai. Interneto puslapio generatorius naudojamas kaip tarpininkas keičiantis informacija tarp tinklo serverio ir kitų komponentų. Jis sujungia informaciją iš kitų komponentų į HTML tam, kad pateikti vartotojui. Darbo koordinatorius suteikia galimybę kontroliuoti dokumento gyvenimo ciklą. TPBroker tai susisekimo aplinka, kuri remiasi CORBA architektūra. Ji kontroliuoja susisiekimą tarp komponentų, kuriuos naudoja Hitachi dokumentų valdymo sistema. HiRDB duomenų bazės valdymo sistema, kuri naudojama valdyti realius duomenis. Tai labai patikima duomenų saugojimo infrastruktūra, kuri saugo įvairių tipų informaciją, kurią naudoja Hitachi dokumentų valdymo sistema. Hitachi katalogų serveris suteikia LDAP paremtą katalogų serverį. Tai infrastruktūra skirta vartotojų informacijos valdymui. DABroker tai tarpininkas per kurį pasiekiama HiRDB iš Hitachi dokumentų valdymo sistemos [11].

#### 1.3.4. Esamų sprendimų palyginimas

*1 lentel*÷

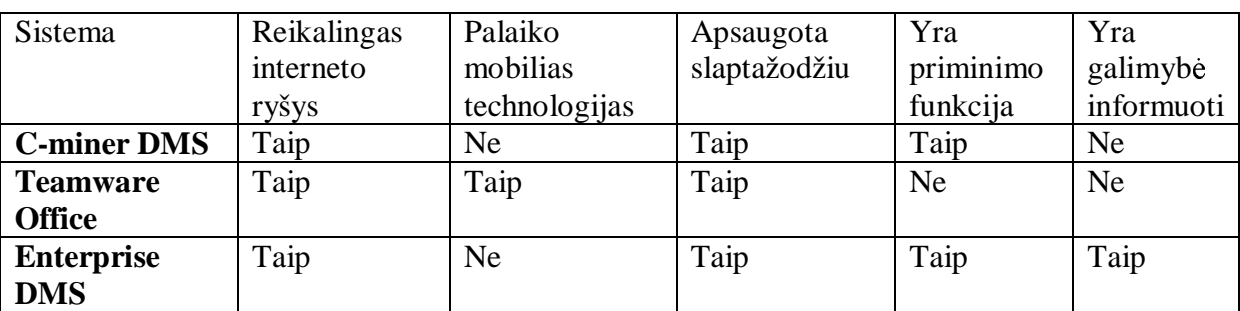

#### 1.3.4. Išvados

Apžvelgus šias sistemas nustatyta, kad alternatyvių informavimo sistemų, skirtų mažoms ir vidutinėms įmonėms, nėra. Todėl elektroninių komunikacijų ir dokumentų valdymo sistema - unikali, apjungianti apžvelgtų aplikacijų įvairias savybes. Sistema sukurta Internetu pagrįsta technologija, kurioje yra integruotas dokumentų įkėlimas į duomenų bazę, skelbimų lentos papildymas, išlaikytos elektroninio pašto funkcijos, išpildytas saugus prisijungimas prie sistemos, greita informacijos paieška duomenų bazėje paprasta vartotojo sąsaja.

### 1.4. Darbo tikslas ir jo pagrindimas, kokybės kriterijų apibrėžimas

Elektroninių komunikacijų ir dokumentų valdymo sistema turi padėdti organizacijos vadovybei, nes bus galima operatyviai bendrauti su pavaldiniais, efektyviai pateikti jiems darbui reikiamą informaciją, išklausyti jų nuomonių įvairiais klausimais, net ir nerengiant susitikimų. Šį tikslą taip pat pagrindžia galimybė pranešti naudojant e-paštą ar mobiliojo ryšio tiekėjo SMS paslaugą, apie pasikeitimus ir naują informaciją, teikti asmenims užduotis ar priminimus apie neįvykdytas užduotis, taip pasiekiant reikiamą asmenį bet kur su minimaliom laiko sąnaudom.

Elektroninių komunikacijų ir dokumentų valdymo sistemos kokybės kriterijai:

- 1. Tinkamumas ar sistema pakankamai patogi ir tinkama naudotis jai keliamiems reikalavimams;
- 2. Saveika su kitomis jau egzistuojančiomis savybėmis ar sistema nekliudo jau galimai veikiančiai įmonės informacinei sistemai;
- 3. Saugumas saugus prisijungimas ir atsijungimas nuo sistemos;
- 4. Patikimumas ar sistema užbaigta, ar yra tolerancija klaidoms, kaip lengvai atstatoma;
- 5. Patogumas –vartotojo sąsajos intuityvumas, patrauklumas;
- 6. Efektyvumas sistemos veikimo greitis, kompiuterio resursų naudojimas;
- 7. Priežiūros savybės kaip lengvai sistema prižiūrima, testuojama, stabili;
- 8. Perkeliamumas kaip lengvai sistemą galima perkelti iš vienos vietos į kitą, ar sunkiai įdiegiama.

### 1.5. Projektavimo metodų, priemonių parinkimas

Šiai magistro daro daliai buvo pasirinkta "Rational Software" kompanijos kūrinys "Rational Rose Enterprise Edition" [6]. Šis produktas pasirinktas dėl to, kad UML pagrindus suformulavo Rational Software Corporation ir trys žymiausi informacinių sistemų ir technologijų industrijos metodologai: Grady Booch, James Rumbaugh ir Ivar Jacobson. Modeliavimo programa visiškai palaiko UML modeliavimo kalbą ir turi visas 9 diagramas:

1. Klasių diagrama (Class diagram); 2. Objektų diagrama (Object diagram); 3. Use Case diagrama; 4. Sekų diagrama (Sequence diagram); 5. Bendradarbiavimo diagrama (Collaboration diagram); 6. Būsenų diagrama (Statechart diagram); 7. Veiklos diagrama (Activity diagram); 8. Komponentų diagrama (Component diagram); 9. Įrangų diagrama (Deployment diagram).

Šių diagramų visiškai pakanka sumodeliuoti bet kokia organizacijos veiklai, verslo procesus ir kita. Programos vartotojo sąsaja yra itin intuityvi, nesunkiai įsimenama, turi daug funkcijų, palengvinančių modeliavimą.

1.6. Organizacijos veiklos analiz÷

#### 1.6.1. Analizės tikslas

Projektavimo uždavinys - rasti sąveikaujančias klases, realizuojančias panaudojimo atvejus, apibrėžti jų operacijas ir sąveikas tarp šių klasių egzempliorių, kurios tenkintų apibrėžtus reikalavimus. Sferos, kurią reikia kompiuterizuoti, apibrėžimas, procesų, vykstančų šioje organizacijos terpėje, nustatymas, ryšių tarp jų įvardinimas ir yra minėtieji reikalavimai. Tokiu tikslu ir yra atliekama organizacijos (visos ar jos dalies, verslo, srities ir pan.) veiklos analiz÷.

#### 1.6.2. Veiklos tikslų modelis

Visi organizacijos tikslai yra atvaizduoti tikslų modelyje. Organizacijos tikslus apima visos veiklos, kuriomis siekiama įgyvendinti organizacijos pagrindinius uždavinius (7 pav.).

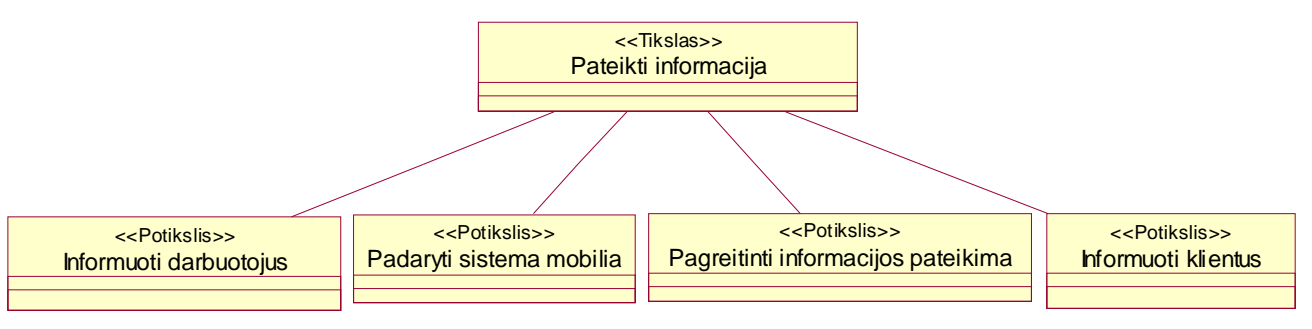

7 pav. Veiklos tikslų modelis

#### 1.6.3. Veiklos panaudojimo atvejų modelis

Iš veiklos panaudojimo atvejų diagramos matome, kokius darbo procesus atlieka kiekvienas organizacijos veikėjas (8 pav.).

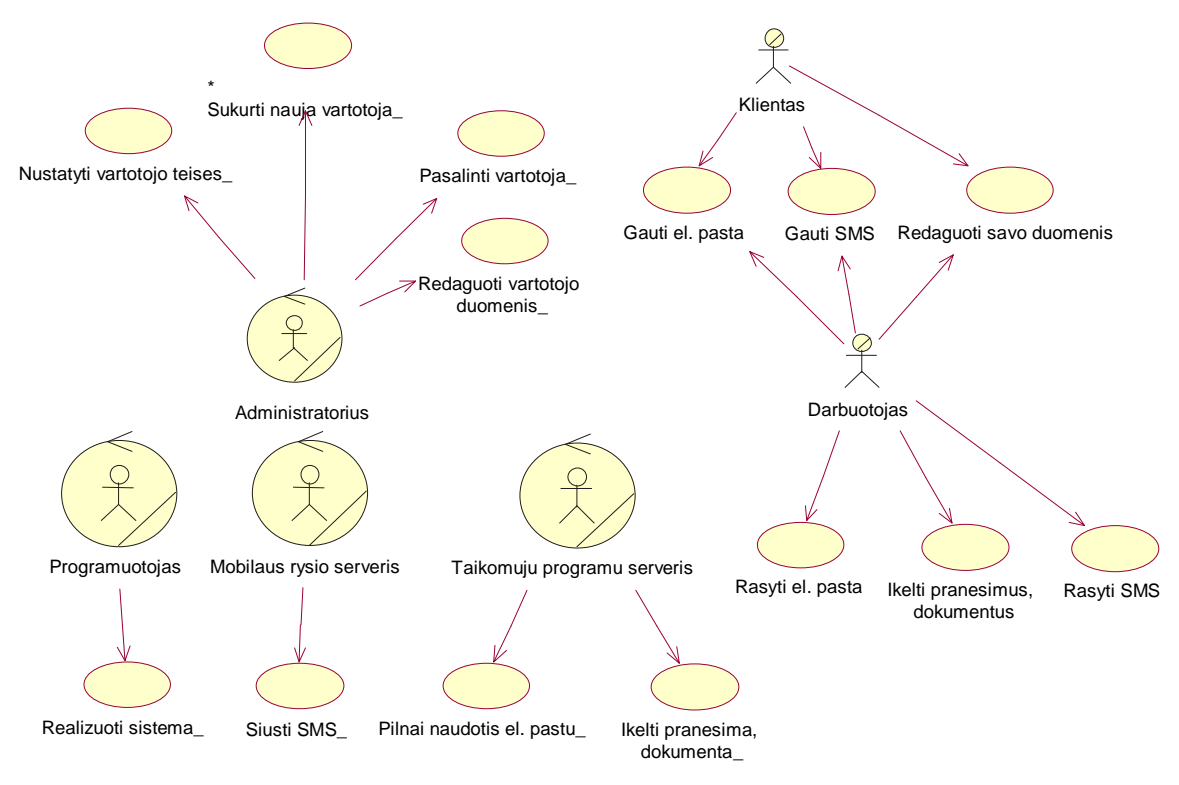

8 pav. Veiklos panaudojimo atvejų modelis

#### 1.6.4. Veiklos objektų modelis

Pagrindiniai veiklos objektai yra: darbuotojas ir klientas. Darbuotojas gali rašyti pranešimą, peteikti reikiamą informaciją, o taip pat pranešimas gali būti kaip ta informacija. Klientas gali peržiūrėti pateiktą informaciją bei peržiūrėti bei redaguoti asmeninę informaciją

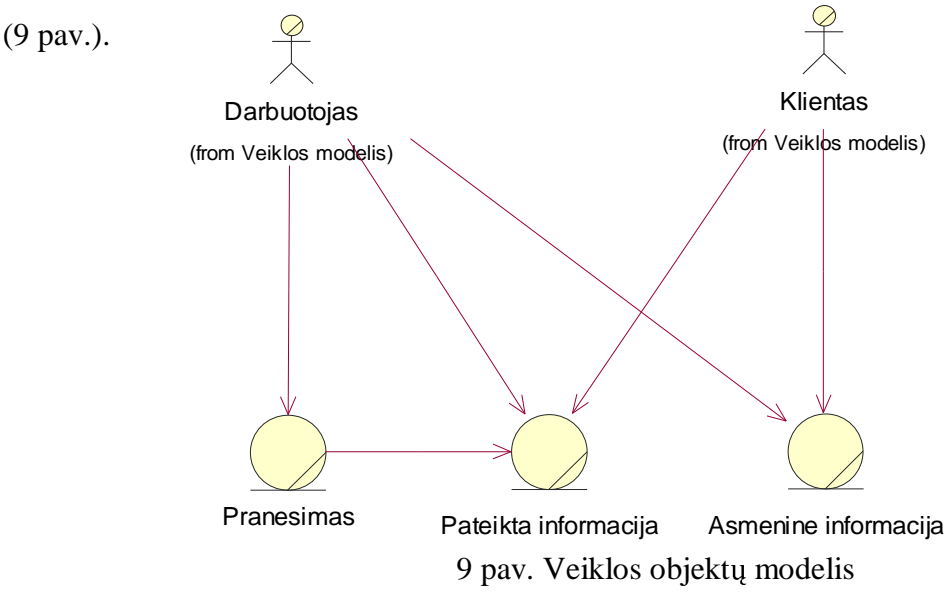

#### 1.6.5. Veiklos procesų diagrama

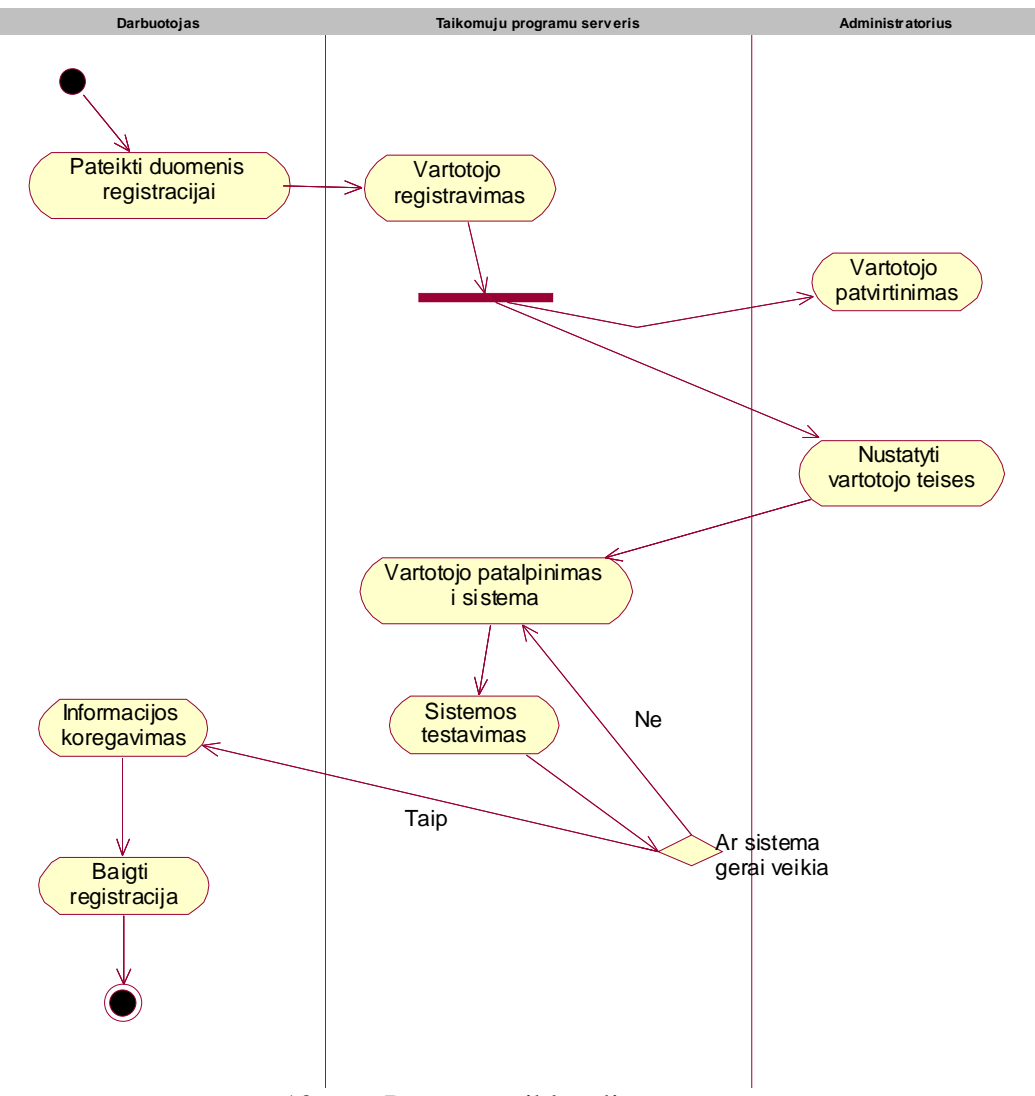

Iš procesų veiklos diagramos matyti kaip ir kokie vyksta procesai (10 pav.).

10 pav. Procesų veiklos diagrama

#### 1.7. Analizės išvados

Suprojektuota elektroninių komunikacijų ir dokumentų valdymo sistema leidžia valdyti informaciją. Įkeliant, parsisiunčiant ir tvarkant elektroninio formato dokumentus serveryje galima naudotis bet kokio formato prijungta byla ir kitais susijusiais dokumentais. Gaunama ir siunčiama informacija klasifikuojama, o informacijos judėjimas vyksta pagal organizacijos struktūrą. Yra galimybė remtis kitomis elektroninėmis duomenų bazėmis. Sistema taip pat apsaugo informaciją. Informacijos prieinamumas, redagavimas ir judėjimas kontroliuojamas, visa informacija saugoma centriniame serveryje, kur reguliariai išsaugomos informacijos rezervinės kopijos – tuo būdu minimizuojama informacijos praradimo ar

patekimo į netinkamas rankas galimybė. Kiekvienas elektroninių komunikacijų ir dokumentų valdymo sistemos vartotojas turi savo slapyvardį ir slaptažodį, kuris garantuoja vartotojo identifikavimą. Taip pat kiekvienam vartotojui bus suteikiamos tam tikros teisės, kurių ribose galima naudotis sistema. Sistema suteikia galimybę visiems, turintiems teisę ja naudotis, pasiekti informaciją iš bet kur (darbo, namų, komandiruotės), kur yra Interneto ryšys, nes naudojimui reikalinga tik interneto naršyklė. Klientinės sistemos dalies instaliuoti konkrečioje darbo vietoje nereikia. Galimybė diskutuoti skirtingomis temomis, keistis bet kokiais dokumentais su visos sistemos vartotojais neatsitraukant iš savo darbo vietos, minimizuoja laiko resursų švaistymą.

### 2. SISTEMOS STRUKTŪRA IR REALIZACIJA

### 2.1. Kompiuterizuojamos sistemos varianto parinkimas

Šiame darbe bus kompiuterizuojamas informacijos pateikimas vartotojui, jos apdorojimas. Taip pat bus kompiuterizuojamas ir pats informavimas (siunčiami pranešimai elektroniniu paštu bei trumpąja SMS žinute), ir informacijos gavimas (sistemos vartotojai iš bet kurios vietos galės gauti reikalingą informaciją).

Sistemos kompiuterizavimas vyksta naudojant internetines ir mobiliąsias technologijas. Tam tikslui reikia duomenų bazės, taikomųjų programų bei mobilaus ryšio serverių. Klientinei daliai reikia kompiuterio, turinčio prieigą prie interneto, naršyklės bei mobilaus telefono.

#### 2.2. Klasių diagrama

Sistemos realizavimo struktūrą prasideda nuo klasių diagramos (11 pav.). Tai pravartu kadangi ši diagrama suteikia bendrąjį sistemos vaizdą, nurodant klases bei ryšius tarp jų. Tačiau klasių diagrama yra statiška, t.y. parodoma kas sąveikauja, bet neparodoma kokie yra tos sąveikos rezultatai. Būtent todėl toliau yra būtina pateikti diagramas, nustatytas projektavimo metodų ir priemonių parinkime.

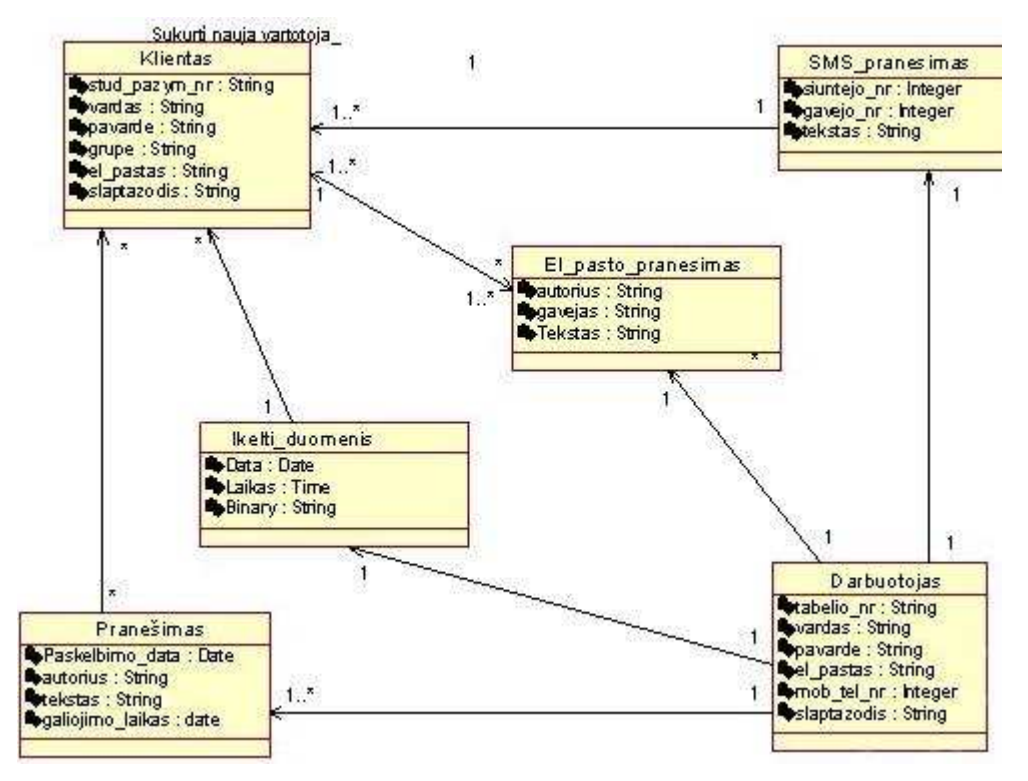

*11 pav. Sistemos klasi*ų *diagrama* 

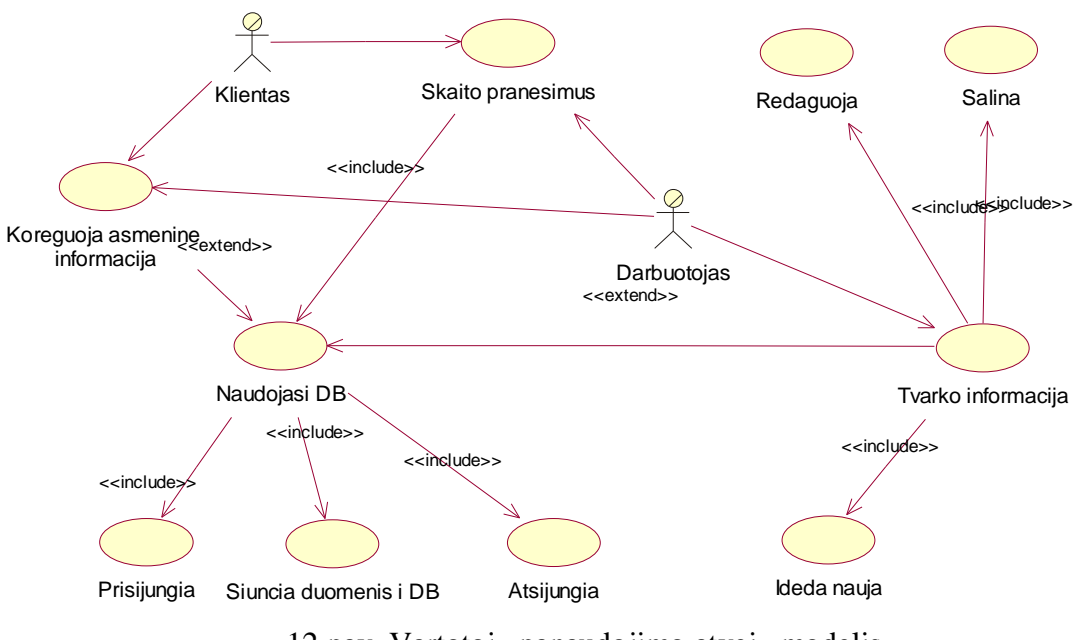

# 2.3. Vartotojų panaudojimo atvejų modelis

12 pav. Vartotojų panaudojimo atvejų modelis

Iš vartotojų panaudojimo atvejų diagramos (12 pav.) matyti, kokius veiksmus gali atlikti (ir atlieka) klientas, o kokius - darbuotojas. Specifikacijos informacijos talpinimo arba siuntimo panaudojimo atvejui.

### 2.4. Specifikacijos klientų informavimo atvejui

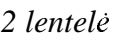

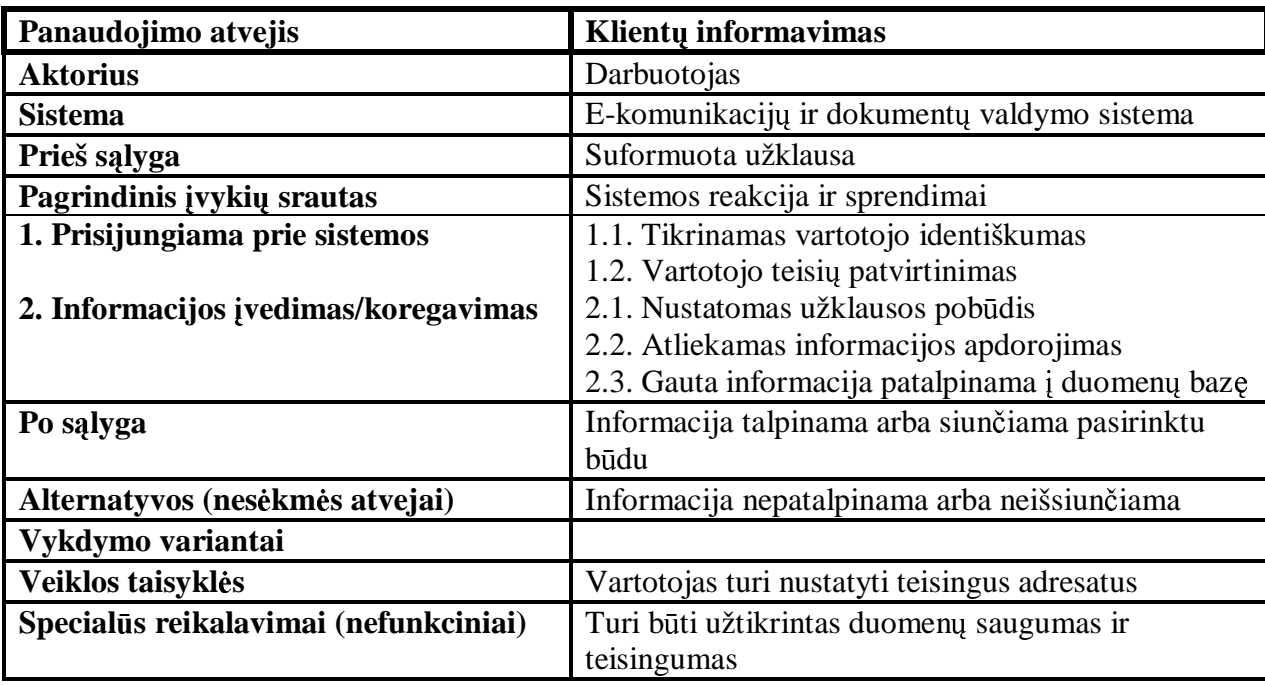

### 2.5. Vartotojų interfeiso modelis

Vartotojų interfeiso modelyje (13 pav.) pavaizduota vartotojo sąsaja su sistema. Visi vartotojo veiksmai atliekami per interneto naršykle. Dėl šios priežasties visa sąsaja realizuota internetiniais puslapiais.

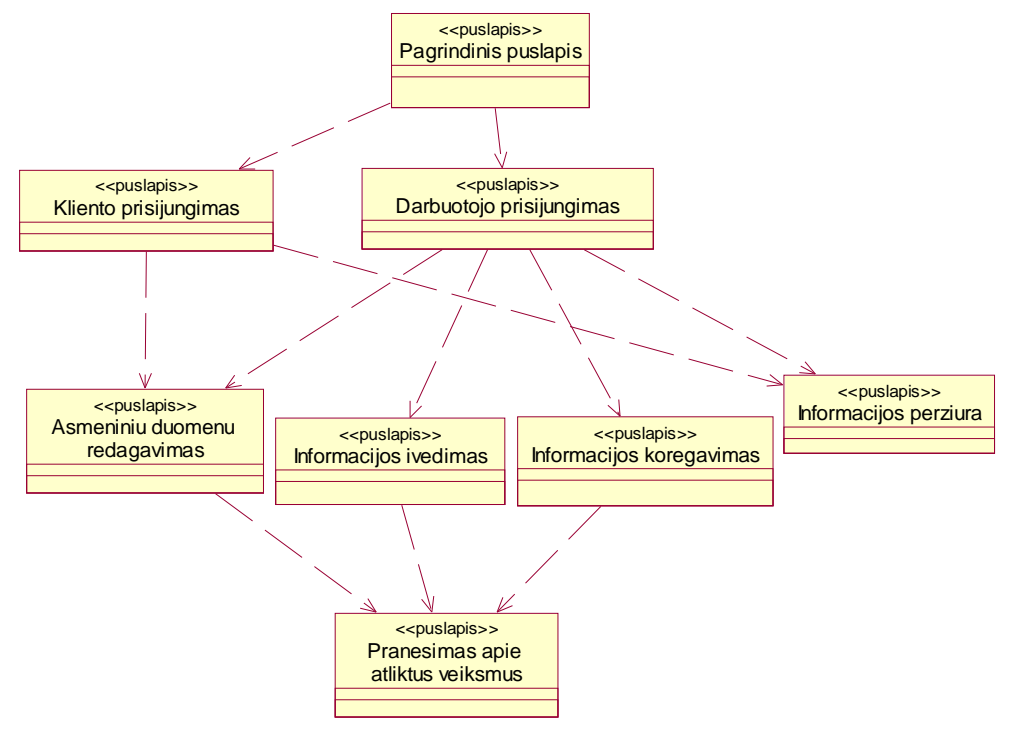

13 pav. Vartotojo interfeiso modelis

### 2.6. Darbuotojo informacijos įvedimo bendradarbiavimo diagrama.

Norint struktūrizuoti tiek dinaminę tiek statinę sistemos dalį sudaroma darbuotojo informacijos įvedimo bendradarbiavimo diagrama (14 pav.). Čia kombinuojama klasių, sekų bei panaudojimo atvejų informacija. Taip nuoseklių pranešimų būdu nusakomi objektų tarpusavio sąveikos rezultatai.

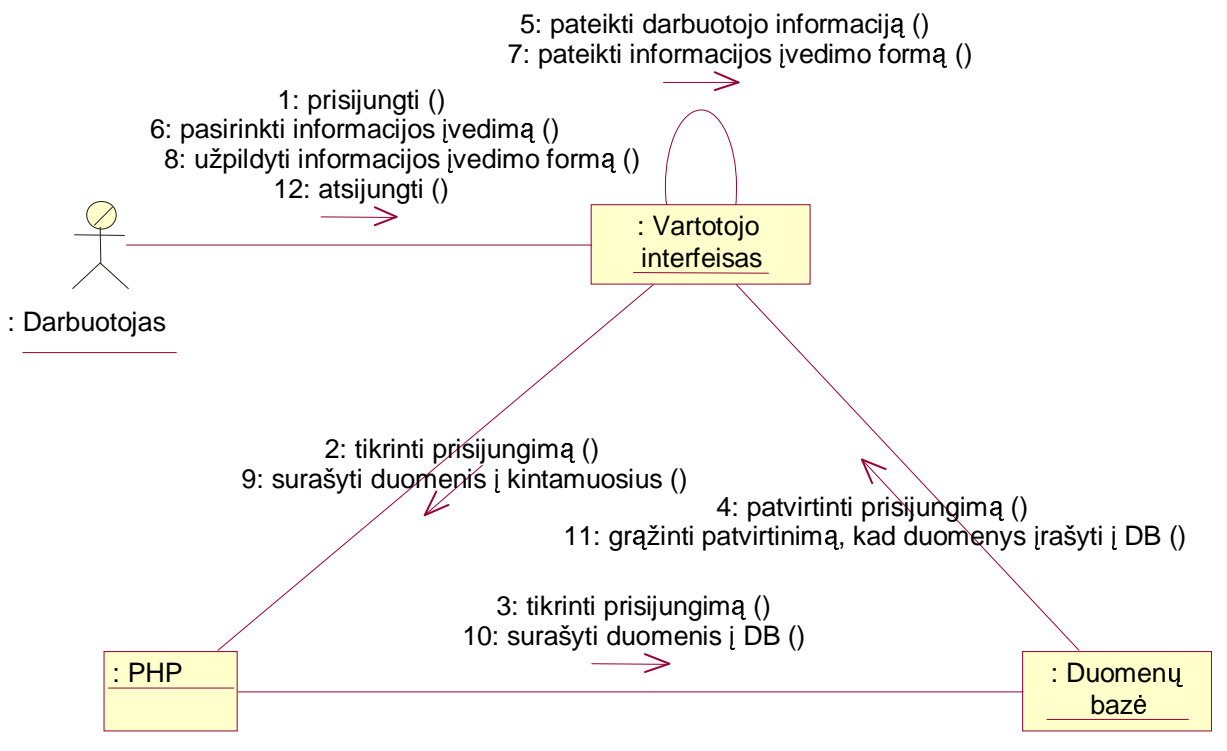

14 pav. Darbuotojo informacijos įvedimo bendradarbiavimo diagrama

Sudarant šią (ir panašias bendradarbiavimo diagramas) pravartu žinoti, jog esminis skirtumas nuo sekų diagramų yra objekto rolių, o ne laiko, kada inicijuojamos operacijos ir jų rezultate – pranešimai, vaidmuo. Kaip matome pagrindinių objektų (vartotojo sąsajos, duomenų bazės, PHP terpės) rolės čia nėra išdėstytos vertikaliai, o pačios operacijos sujungtos jas labiau orientuojant į dinamišką sistemos veiklą.

### 2.7. Darbuotojo informacijos įvedimo panaudojimo atvejų sekų diagrama

Ir bendradarbiavimo, ir sekų diagramos yra sąveikų diagramų realizavimo variantai. Galima pastebėti ir panašius ryšius bei analogiškus pranešimus naudojamus jose. Tokios sąveikos diagramos apibūdina dinaminį realizuojamos sistemos vaizdą. Jei bendradarbiavimo diagramos skirtos kuo tiksliau struktūrizuoti objektus, kuriems sąveikaujant siunčiami pranešimai, tai sekos diagramos skirtos kuo tiksliau pavaizduoti operacijų ir jų tarpusavio sąveikos rezultatų – pranešimų, priklausomybę nuo laiko. Žinant, jog sekų ir bendradarbiavimo diagramos yra izomorfinės pagal išanalizuotos sistemos kriterijus sudaroma darbuotojo informacijos įvedimo panaudojimo atvejų sekų diagrama (15 pav.).

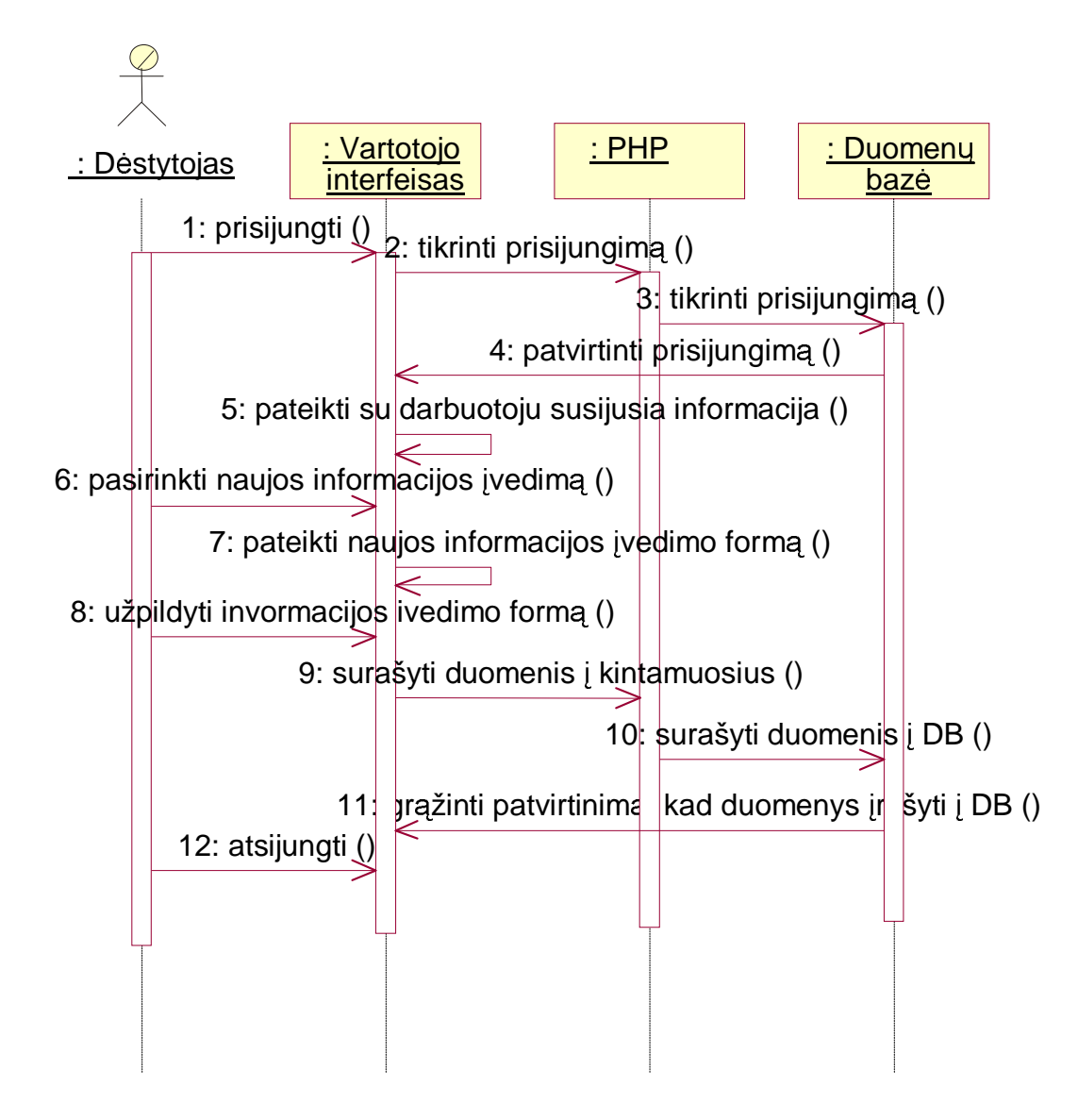

*15 pav. Darbuotojo informacijos* į*vedimo panaudojimo atvej*ų *sek*ų *diagrama* 

### 2.8. Darbuotojo įvestų duomenų redagavimo panaudojimo atvejų sekų diagrama

Kadangi UML sekų diagrama dažniausiai apibūdina vieną konkretų veiksmų planą tai joje galima pavaizduoti eilę bazinių objektų ir konkretizuotų pranešimų, kurie bus perduodami tarp objektų esant tam tikram panaudojimo atvejui.

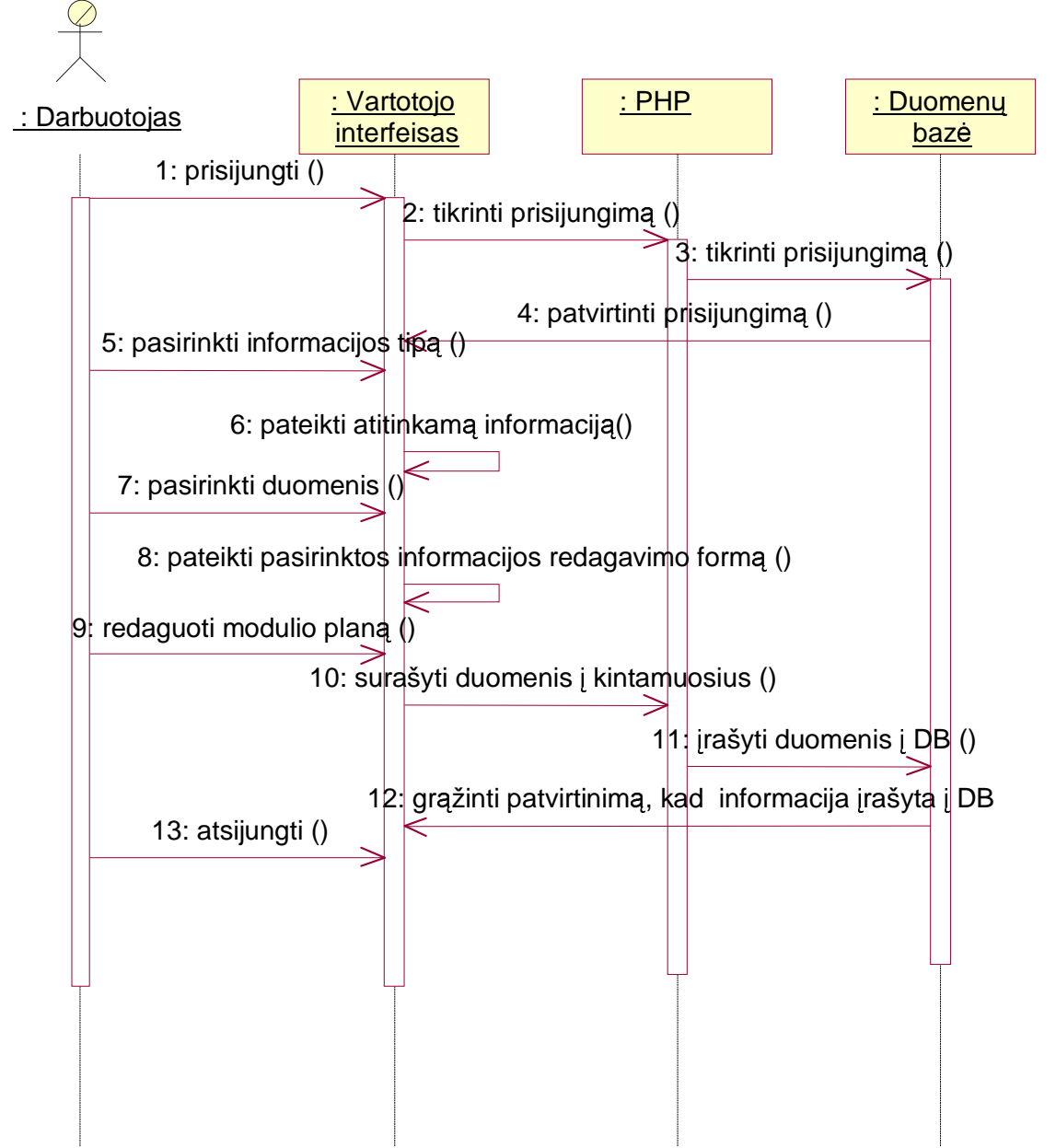

16 pav. Darbuotojo įvestų duomenų redagavimo panaudojimo atvejų sekų diagrama

Kadangi sekų diagrama pasižymi itin paprastu notacijos principu tai sudarant darbuotojo įvestų duomenų redagavimo panaudojimo atvejų sekų diagramą (16 pav.) įvertiname tris esminius objektus, tarp kurių kintant laikui vykdomos apsikeitimo operacijos. Darbo su sistema pradžioje inicijuojama vartotojo sąsaja, jai pateikiami duomenų bazėje talpinami duomenys, kurie įgauna tam tikro formato pavidalą sugeneruotą tarpinėje PHP terpėje.

### 2.9. Darbuotojo įvestų duomenų peržiūros panaudojimo atvejų sekų diagrama.

Priešingai nei darbuotojo įvestų duomenų redagavimo panaudojimo atvejų sekų diagramoje šioje (17 pav.) diagramoje yra pašalinta duomenų redagavimo veiksmo galimybė bei visos atitinkamos operacijos ar pranešimai, kuriais apsikeičiama tarp objektų. Taip pat sumažėja ir pačių inicializuojamų panaudojimo atvejų, tačiau pagrindiniai, t.y. prisijungimas ir atsijungimas, išlieka.

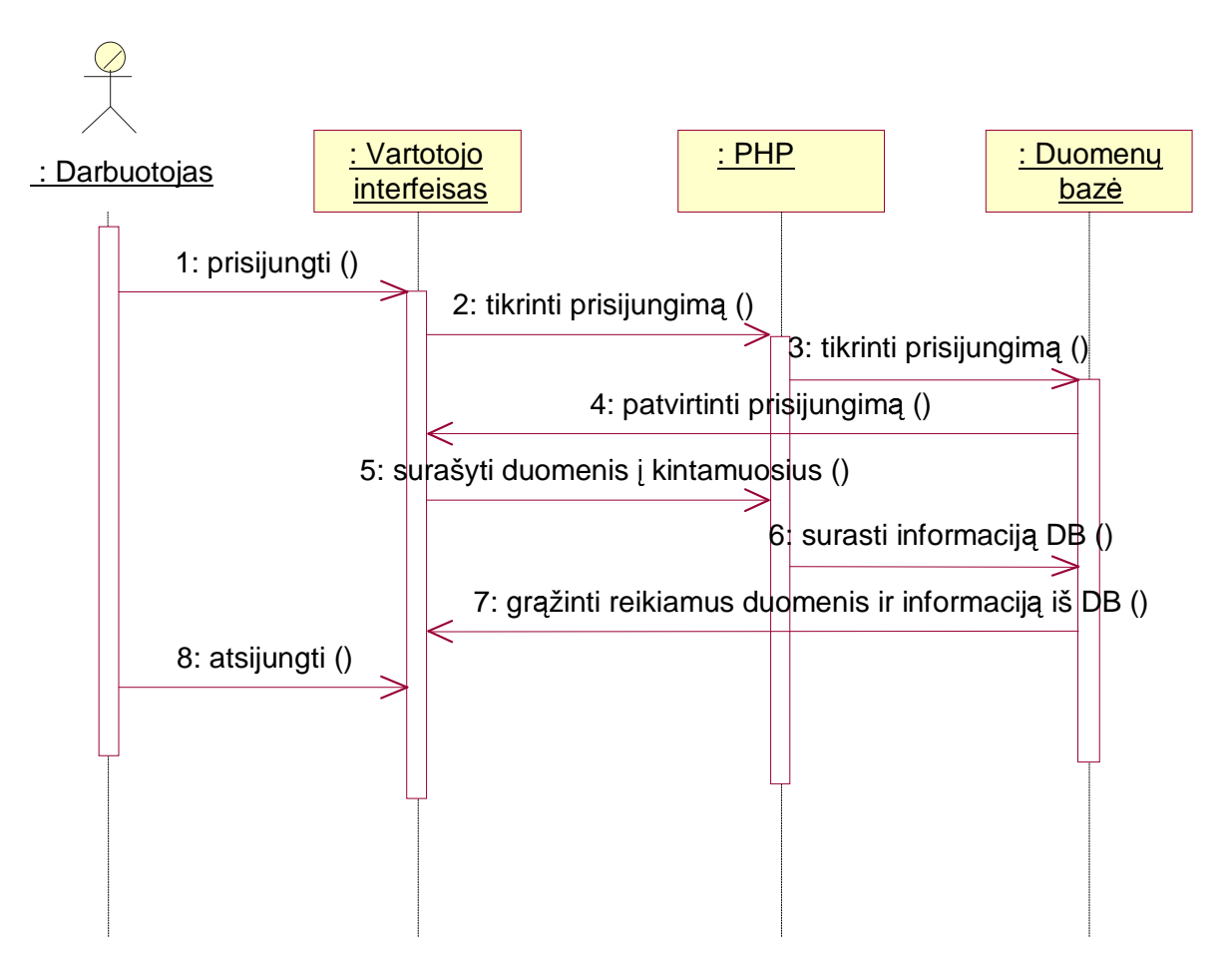

17 pav. Darbuotojo įvestų duomenų peržiūros panaudojimo atvejų sekų diagrama

Analogiška darbuotojo įvestų duomenų peržiūros panaudojimo atvejų sekų diagramai gaunama kliento įvestų duomenų peržiūrai, kai peržiūri paprastas klientas panaudojimo atvejų sekų diagrama. Klientui prieinamos informacijos, duomenų kiekis yra sąmoningai ribojamas. Tai viena iš realizuojamų sistemos funkcijų.

### 2.10. Sistemos elgsenos modelis

#### 2.10.1. Sistemos veiklos diagrama kai vartotojas darbuotojas

Kadangi veiklos diagrama detaliai parodo sistemoje atliekamų veiksmų seką, tai pravartu sudaryti sistemos veiklos diagramą kai vartotojas yra darbuotojas (18 pav.). Analizuojant pateiktą diagramą pastebime, kad atsiranda papildomos šakos tik tose vietose, kur keli veiksmai gali būti vykdomi vienu metu. Tokiais veiksmais peržiūrint pateiktą informaciją šiuo atveju yra duomenų šalinimas, esamų duomenų keitimas ar naujų įvedimas bei trumpųjų SMS žinučių, elektroninių laiškų siuntimas ar skelbimų lentos papildymas siunčiant informaciją. Tuo pačiu lygiagretieji veiksmai sujungiami todėl, kad sekantis veiksmas gali priimti tik vieno iš jų rezultatus.

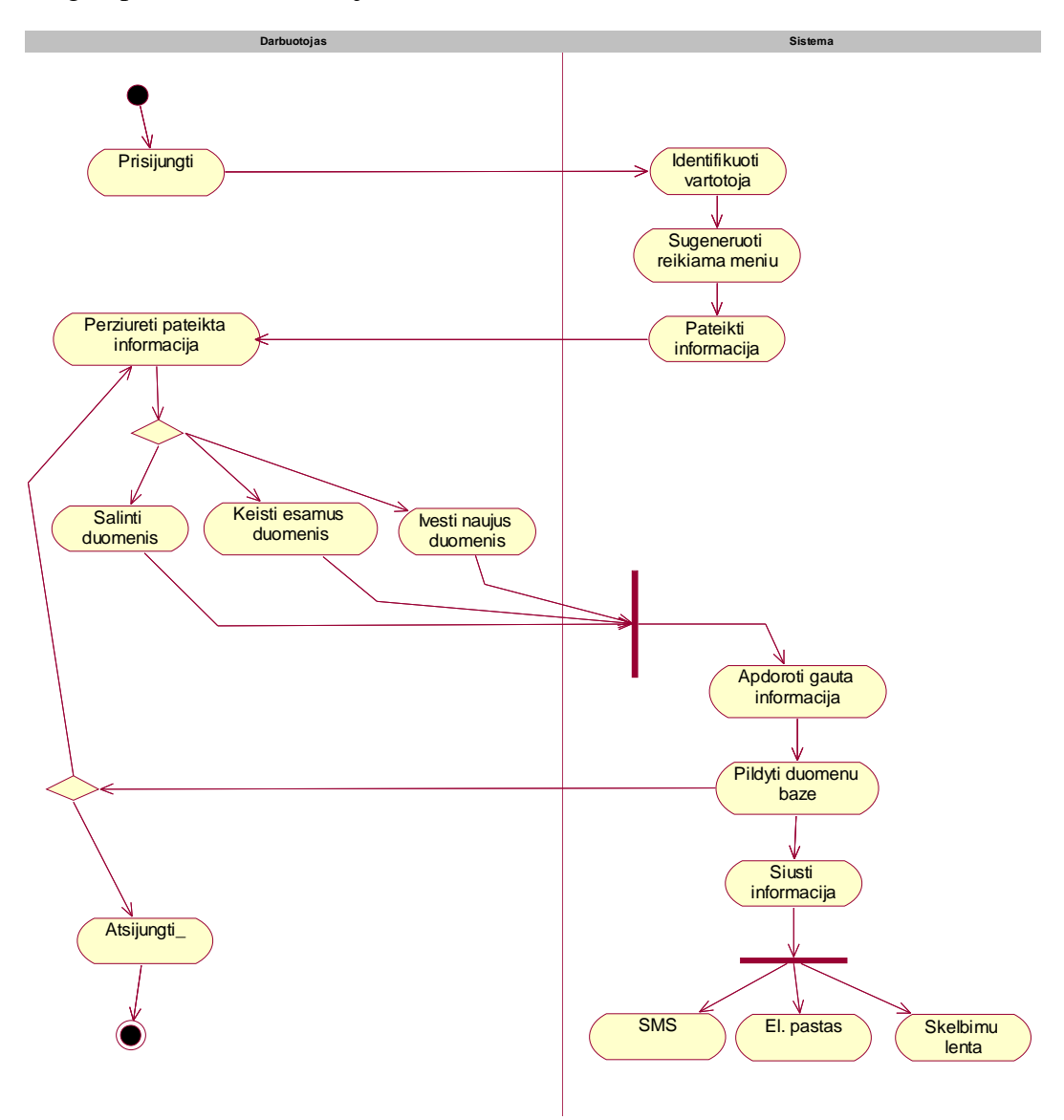

18 pav. Sistemos veiklos diagrama, kai vartotojas darbuotojas

2.10.2. Sistemos veiklos diagrama kai vartotojas klientas

Sistemos veiklos diagrama kai vartotojas yra klientas (19 pav.) yra kiek paprastesnė nei prieš tai pateiktoji todėl, kad kliento veiksmai bei galimi rezultatai yra labiau riboti nei darbuotojo atveju. Jie vykdomi nuosekliai, tuo pačiu atsisakant papildomų lygiagrečių sekų.

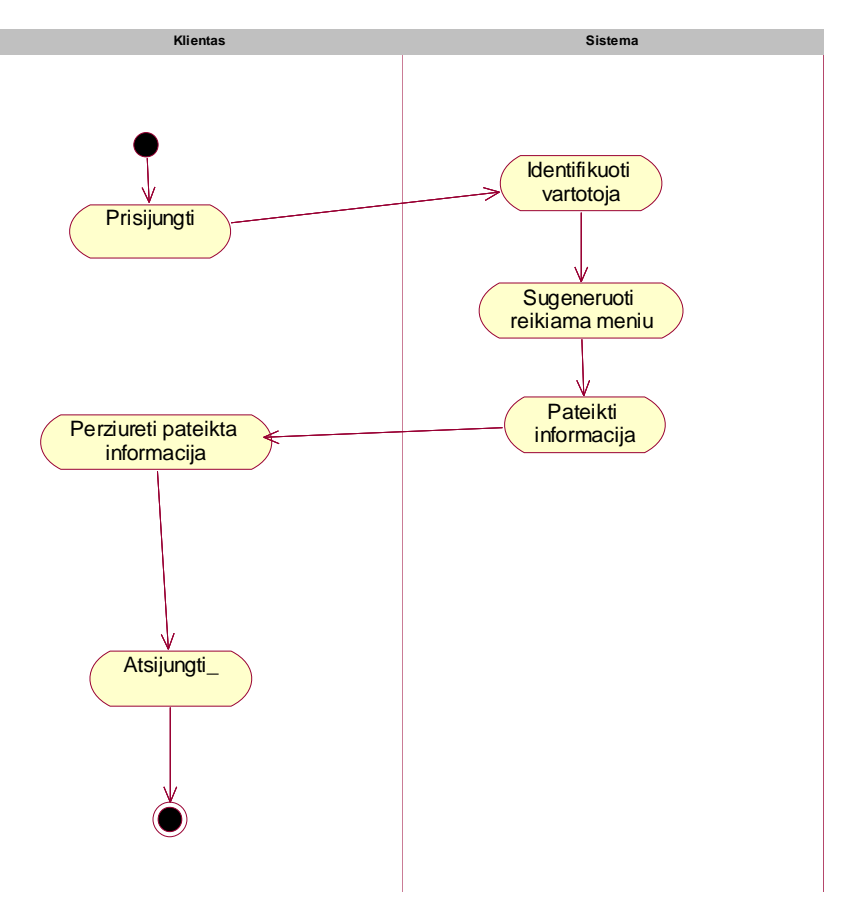

19 pav. Sistemos veiklos diagrama, kai vartotojas klientas

Nagrinėjant diagramą akivaizdu jog kiekvienas objektui priklauso tik po tris elementarius veiksmus. Tokiu būdu pašalinamas sistemos dinamiškumo kriterijus, kuris yra realizuojamas į sistemą kreipiantis reiklesniems informacijai bei duomenims vartotojams. Tokiu būdu veiklos diagrama apibrėžia tik esminę, vienintelę veiksmų seką išvengiant nereikalingų alternatyvų.

### 2.11. Duomenų bazės modelis

Visi elektroninių komunikacijų ir dokumentų valdymo sistemos duomenys saugomi duomenų bazėje. Tokiu būdu užtikrinamas duomenų klasifikavimas, išrinkimas, kai jų reikia. Visos duomenų bazės lentelės turi savo pirminius raktus. Pilnas duomenų bazės modelis pateiktas 20 pav.

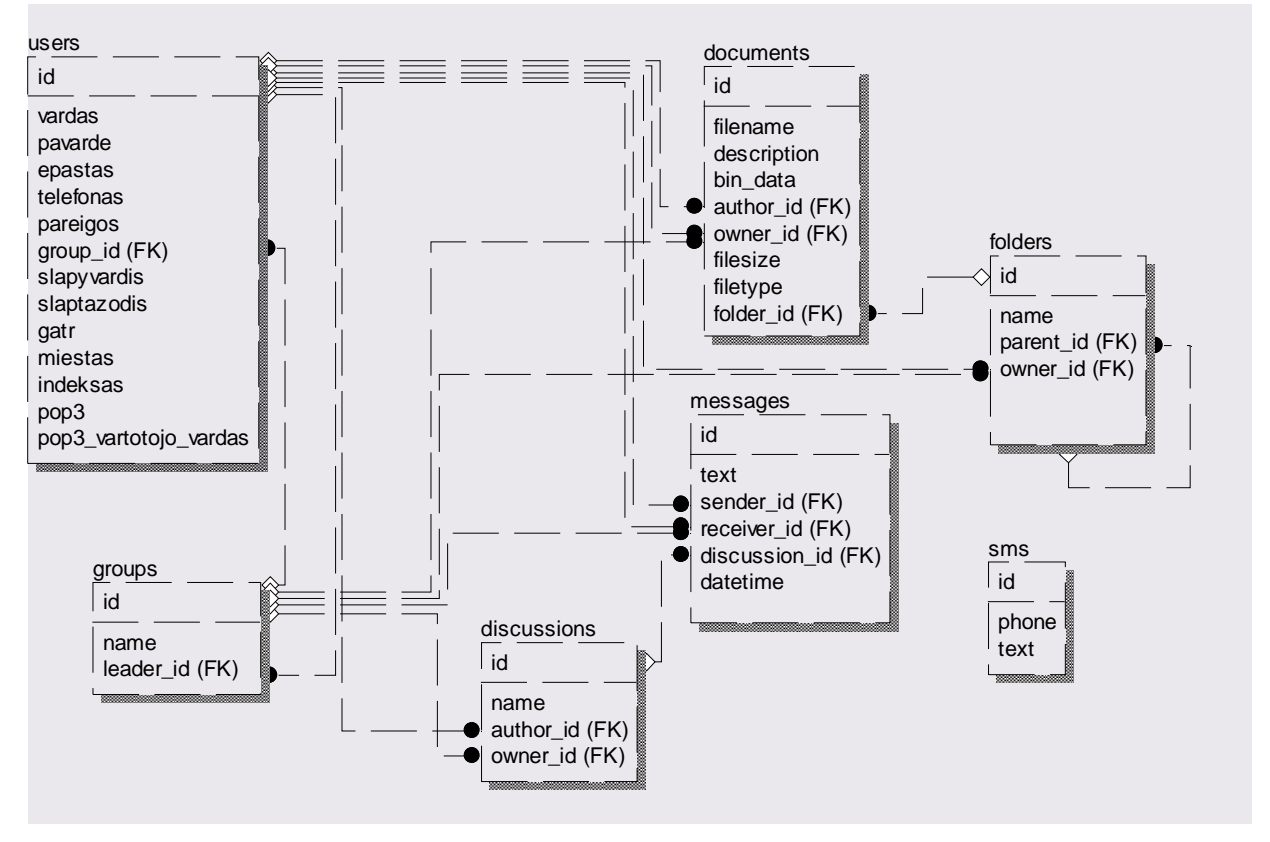

20 pav. Duomenų bazės modelis

Kad būtų aiškiau toliau konkretizuojama kiekvienos lentelės laukus bei nusakome paskirtį.

Diskusijų sarašą sauganti lentelė - *discussions. owner id* – diskusijos savininkas, kuris gali būti visi vartotojai arba grupė. Jei nenurodytas *owner\_id*, tai laikoma, kad diskusija yra vieša.

Dokumentus ir informaciją apie juos sauganti lentelė - *documents*. *owner\_id* – dokumento savininkas, kuris gali būti visi vartotojai, grupė arba atskiras vartotojas. Jei nenurodytas *owner\_id*, tai laikoma, kad dokumentas yra viešas. Laukai *description* ir *author\_id* gali būti neužpildyti.

Dokumentų katalogus aprašanti lentelė - *folders*. Jei *parent id* jei nurodytas 0, tai šis katalogas yra šaknyje. *parent\_id* galima ir nenurodyti, tada priskiriama, kad katalogas yra šaknyje. *owner\_id* – katalogo savininkas, kuris gali būti visi vartotojai, grup÷ arba atskiras vartotojas. Jei nenurodytas *owner\_id*, tai laikoma, kad katalogas yra viešas.

Vartotojų grupes aprašanti lentelė - *groups*. Grupės identifikacijos numeris *id* yra sveikas skaičius nuo 0 iki 999. Grupei, kurios *id* yra lygus 0, priskiriami visi vartotojai ir ji yra laikoma viešąją. *leader\_id* nurodo grupės vadovą, kuris turės teisę tvarkyti grupei priklausančią informaciją. Jei nenurodoma kitaip, grupės vadovu tampa sistemos administratorius.

Žinutes sauganti lentelė *− messages. receiver\_id* – žinutės gavėjas, kuris gali būti visi vartotojai, grupė arba atskiras vartotojas. Jei nenurodytas *receiver\_id*, tai laikoma, kad žinutę gauna visi vartotojai. Jei *discussion\_id* yra nenurodomas arba lygus 0, tai laikoma kad žinutė n÷ra diskusijose. Įkeliant arba atnaujinant žinutę, datos ir laiko žymeklis *datetime* atsinaujina automatiškai.

Lentelė sauganti trumpąsias žinutes (SMS) prieš išsiunčiant jas į mobiliuosius telefonus - *sms*.

Vartotojus aprašanti lentel÷ - *users*. *id* – vartotojo identifikacijos numeris, būtinai nemažesnis nei 1000. Jei vartotojas kurio *id* yra lygus 1000, laikomas sistemos administratoriumi, kuris turi teisę tvarkyti visą viešą sistemos informaciją. Laukai *pavarde*, *gatr*, *miestas*, *indeksas*, *pop3* ir *pop3\_vartotojo\_vardas* gali būti neužpildyti.

#### 2.12. Realizacijos modelis

Realizacijos modelis susideda iš komponentų diagramos bei paskirstymo diagramos.

Komponentų diagrama (21 pav.) detaliai nusako ir apibūdina sistemos ryšius tarp įvairių programinio realizavimo dalių, o duotuoju atveju tarp vartotojo sąsajos atvaizdavimo, programos vykdomųjų bylų rinkmenos ir duomenų bazės. Tokiu būdu lengviau apibrėžiamos funkcionalumo ribos bei suteikiama galimybė teisingai sugeneruoti pačios programos branduolį.

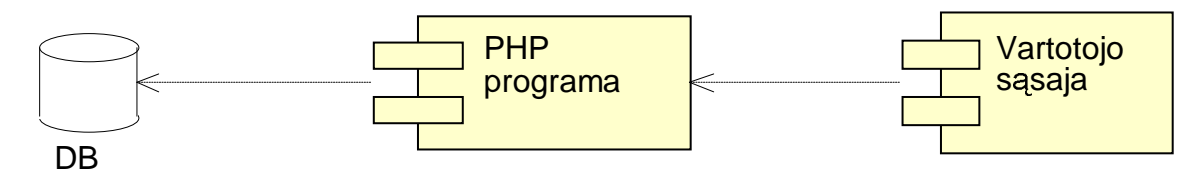

21 pav. Komponentų diagrama

Nagrinėjant diagramą akivaizdu, jog pagrindiniais komponentais, savotiškais fiziniais sistemos blokais yra vartotojo sąsaja, kurioje PHP sugeneruoti rezultatai interpretuojami naršyklės lange, PHP vykdomųjų komandų rinkmenos, informaciją

išgaunančios tiesiogiai iš duomenų bazės, bei pati duomenų bazė, kurioje saugomi, atnaujinami, keičiami atitinkami duomenys.

Sekančiame realizacijos modelio analizavimo etape yra paskirstymo diagrama (22 pav.), kurios esmė – atvaizduoti visus naudojamus sistemos fizinius resursus: tinklo mazgus, sudedamasias dalis ar susijungimų topologiją su protokolų įvardinimais. Taigi elektroninių komunikacijų ir dokumentų valdymo sistemos programinė posistemė yra įdiegiama į tris fizinio pagrindo architektūros elementus: MySQL serveris, HTTP serveris su įdiegtu PHP palaikymu bei vartotojo kompiuteris, o tiksliau aktyvi vartotojo naršyklė.

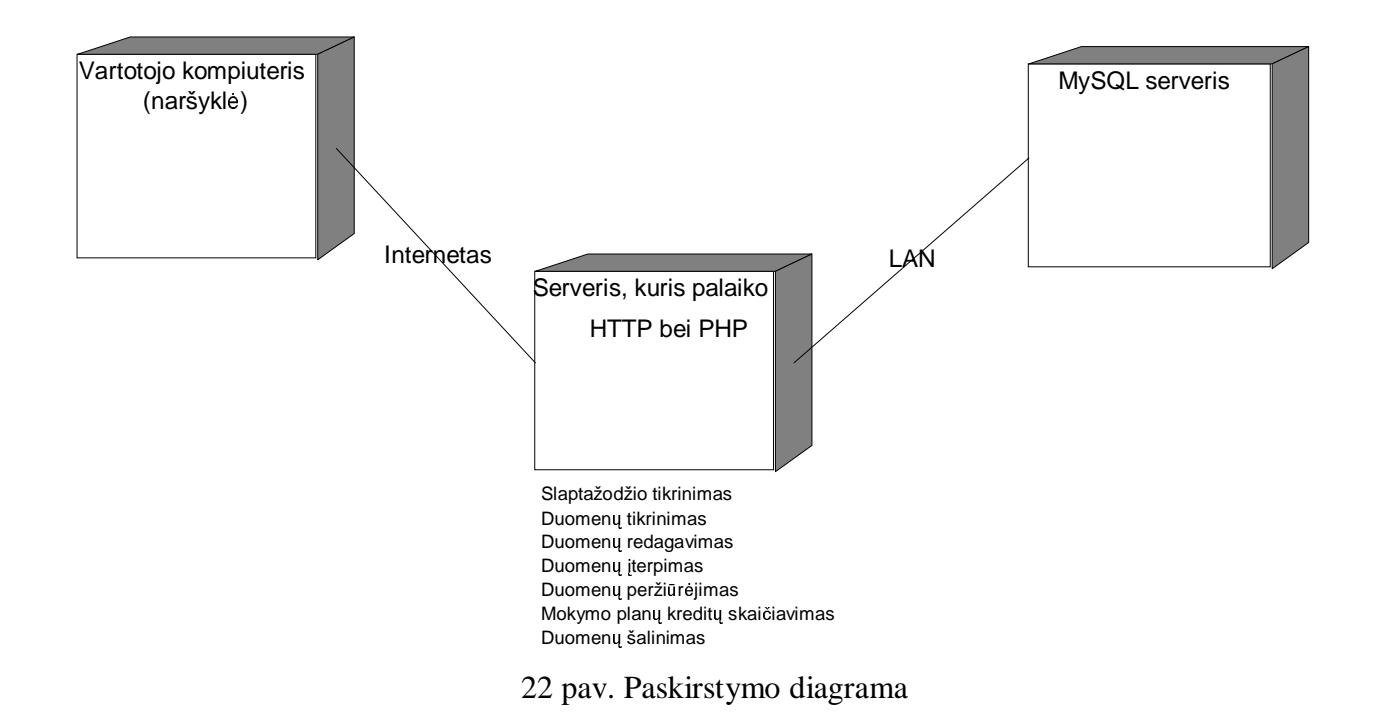

Vartotojas gali prisijungti prie sistemos iš savo kompiuterio paleidęs Interneto naršyklę. PHP valdo jungimąsi prie MySQL serverio, kuriame saugoma informacija gali būti peržiūrima, trinama, pildoma, redaguojama.

### 2.13. Vartotojo sąsajos realizacija

Sistemos įgyvendinimas gali būti pateikiamas kaip vartotojo sąsajos realizacijos Vartotojo sąsajos realizacijos pavyzdys gali būti pateikiamas kaip analizuotos ir projektuotos sistemos įgyvendinimo pavyzdys. Taip galime apibūdinti pagrindinius vartotojo sąsajos vizualinius elementus bei jais įgyvendinamas sistemos funkcijas.

Šiuo atveju naršykl÷s lange atvaizduotas dokumentų tvarkymo modulis (23 pav.), kuris startuojamas pasirinkus skiltį dokumentai iš dokumentų tvarkymo, žinučių tvarkymo, diskusijų, pašto arba vartotojo duomenų keitimo modulių sąrašo. matome dokumentus ir katalogus esančius šaknyje.

|                                                                                                    |        |    | E-komunikaciju ir dokumentu valdymo sistema - Microsoft Internet Explorer |                                             |                   |                                    |                     | $-10x$        |  |
|----------------------------------------------------------------------------------------------------|--------|----|---------------------------------------------------------------------------|---------------------------------------------|-------------------|------------------------------------|---------------------|---------------|--|
| Tools<br>Help<br>File<br>Edit<br>View<br>Favorites                                                             |        |    |                                                                           |                                             |                   |                                    |                     | $\frac{1}{2}$ |  |
| ■ - 3<br>쉽<br>Search Serverites Commedia<br>$8 - 12$<br>×<br>Back +                                            |        |    |                                                                           |                                             |                   |                                    |                     |               |  |
| $\Rightarrow$ Go<br>$\blacksquare$<br>Links <sup>&gt;&gt;</sup><br>Address the http://localhost/ekom/index.php |        |    |                                                                           |                                             |                   |                                    |                     |               |  |
| Labas,<br>Jūs sėkmingai<br>prisijungėte prie<br>sistemos.                                                      |        |    |                                                                           | E-komunikacijų ir dokumentų valdymo sistema |                   |                                    |                     |               |  |
| Atsijunk!                                                                                                    |        |    |                                                                           |                                             |                   |                                    |                     |               |  |
|                                                                                                    |        |    | <b> kelti dokumenta</b><br>Sukurti kataloga                               | Ištrinti pažymėtus                          | <b>Atnaujinti</b> |                                    |                     |               |  |
| Slapyvardis:<br>petpet<br>Pareigos:<br>Analitikas                                                              | Ekom:\ |    |                                                                           |                                             |                   |                                    |                     |               |  |
| Grupė:<br>Informacinių<br>technologijų skyrius                                                                 | п      | ID |                                                                           | Katalogo pavadinimas                        |                   | Savininkas                         |                     |               |  |
|                                                                                                    |        | 22 | Su Ekom projektu susijusi medžiaga                                        |                                             |                   | Informacinių technologijų skyrius. |                     |               |  |
|                                                                                                    |        | 23 | Naujausi automobilių aprašymai                                            |                                             |                   | Visi sistemos vartotojai           |                     |               |  |
| Dokumentai                                                                                                    | п      | ID | <b>Bylos pavadinimas</b>                                                  | Dokumento aprašymas                         | Autorius          | Savininkas                         | Dydis.<br>(baitais) |               |  |
| žinutės                                                                                                    |        | 73 | sem8.doc                                                                  | Semetro tvarkaraštis                        | Petras Lenkutis   | Visi sistemos vartotojai           | 177152              |               |  |
| <b>Diskusijos</b>                                                                                              |        | 74 | Nedideliu tinklu projektavimas.doc                                        | Nedidelių tinklų projektavimo vadovas       | Povilas Babilius  | Visi sistemos vartotojai           | 34816               |               |  |
| Tikrinti paštą                                                                                                 |        |    |                                                                           |                                             |                   |                                    |                     |               |  |
| Informacija                                                                                                    |        |    |                                                                           |                                             |                   |                                    |                     |               |  |
| Keisti vartotojo duomenis                                                                                      |        |    |                                                                           |                                             |                   |                                    |                     |               |  |
| I pradžią                                                                                                    |        |    |                                                                           |                                             |                   |                                    |                     |               |  |
|                                                                                                    |        |    |                                                                           |                                             |                   |                                    |                     |               |  |
|                                                                                                    |        |    |                                                                           |                                             |                   |                                    |                     |               |  |
| 商                                                                                                    |        |    |                                                                           |                                             |                   | Local intranet                     |                     |               |  |

*23 pav. Dokument*ų *tvarkymo modulis* 

Vartotojas šiame puslapyje mato kuriame kataloge šiuo metu yra, mato šio katalogo pakatalogius, pakatalogių savininkus, bylų, esančių šiame, kataloge sąrašą su bylos pavadinimu, dokumento aprašymu, jo įkėlėju arba autoriumi, jo savininku ir jo dydžiu baitais. Tolimesniais veiksmais įkelti naują dokumentą, sukurti katalogą, ištrinti pažymėtus duomenis (dokumentus ir/arba katalogus), atnaujinti puslapį, eiti į aukštesnę katalogų medžio vietą, eiti į pakatalogį arba parsisiųsti dokumentą. Pasirinkus įkelti dokumentą atsiveria naujas dokumentų įkėlimo langas.

pav.). Autorizuotas prisijungimas Sistemos pradinis puslapis Pradinis puslapis Registracija Dokumentai | Žinutės | Diskusijos | Paštas | Informacija | Vartotojo duomenų keitimas Informacija Pakatalogiai (...) Tam tikra diskusija Žinutės rašymas Dokumento įkėlimas Katalogo sukūrimas Diskusijos sukūrimas Komentarų rašymas

Struktūrizuota vartotojo sąsajos sandara pavaizduota sistemos langų struktūroje (24

#### *24 pav. Sistemos lang*ų *strukt*ū*ros schema*

Taip lengviau pastebimi vartotojo komandų ar veiksmų sekų grandinių rezultatai. *Pastaba: Keturkampiai – puslapiai atsidarantys esan*č*iame lange. Užapvalinti langeliai – puslapiai kurie atsidaro naujame lange.*

# 3. IŠVADOS

• Šiame darbe apibrėžta elektroninių komunikacijų ir dokumentų valdymo sistema bei jai keliami reikalavimai.

• Detaliai išanalizuoti analizės metodai, jau egzistuojančios sistemos, sudaryti veiklos, klasių, būsenų ir kt. modeliai, leidžiantys suprasti sistemos vartotojų veiksmus, jų galimybes, sistemos reakciją į vartotojo veiksmus.

- Sudarytas sistemos duomenų bazės modelis bei detalus jo aprašas.
- Sukurtas realiai veikiantis sistemos pavyzdys, kuriame realizuotos visos aprašytos funkcijos bei galimybės.

Pateikiamas elektroninių komunikacijų ir dokumentų valdymo sistemos uždavinys, parengtas naudojant UML kalbą. Remiantis šiuo darbu, serveryje turi bus patalpinta realizuojanti atitinkama elektroninių komunikacijų ir dokumentų valdymo sistema, kuri leis tam tikros įmonės darbuotojams ir klientams efektyviau dirbti su reikiamomis bylomis, jomis dalintis ir atlikti reikiamos informacijos tvarkymą, sistemos administratorius galės redaguoti bei stebėti bet kokius duomenis, o taip pat patvirtinti ar atmesti naujų vartotojų prisiregistravimus prie sistemos. Dokumentų bylos bus saugomos tam tikruose duomenų bazės laukuose o ne fiziškai perkeliamos į serverio failų sistemą. Taip bus išvengta per daug didelio serverio apkrovimo. Paskirstytų bazių projektavimui bus naudojamos nemokama duomenų bazės valdymo sistema MySQL, įdiegta serveryje.

# 4. LITERATŪRA

1. Gustas R. Semantic and Pragmatic Dependencies of Information Systems. Monograph. Kaunas: Technologija, 1997.

2. Butkienė R., Butleris R. The Approach for User Requirements Specification // 5th East-European conference ADBIS'2001, Research Communications, Ed. by A Čaplinskas, J.Eder, Vilnius, 2001, p. 225-240.

3. Vaskevitch D. Client/Server Strategies. A survival guide for corporate reengineers. IDG Books Worldwide. (Vertimas į rusų kalbą, Kijevas, 1996, 297-321 p.)

4. Peel R., Harmon K. Object-Orientation and Business-Driven Information Engineering [interaktyvus]. Information Engineering Services 1997 [žiūrėta 2003-11-23]. Prieiga per internetą: http://members.ozemail.com.au/~visible/papers/OO-IE.html .

5. OMG Unified Modeling Language Specification [interaktyvus]. Object Management Group, Inc.1999.[žiūrėta 2004-01-25] Prieiga per Internetą:

http://www.omg.org/technology/documents/index.htm .

6. Rational Software Corporation, Rational Unified Process [interaktyvus], žinių bazė 2000m. [žiūrėta 2003-04-21] Prieiga per internetą: http://www.rational.com/products/rup/index.jsp

7. IDEF family of Methods [interaktyvus]. 2000m [žiūr÷ta 2004-05-13]. Prieiga per Internetą: http://www.idef.com

8. OMT Object-Oriented Modeling and Design [interaktyvus] J.Rumbaugh, M.Blaha,

W.Premerlani, F.Eddy, W.Lorensen Object-Oriented Modeling and Design, Englewood

Cliffs. N.J., Prentice Hall, 1991.[žiūrėta 2004 -01-25] Prieiga per internetą:

http://control.ee.ethz.ch/edu/ciat2-SS98/OMT.pdf

9. IIQ Systems C-miner DMS [interaktyvus]. 2003 m. [žiūrėta 2003-12-04]. Prieiga per Internetą: http://www.iiqsystems.com/dm.html

10. Teamware Office [interaktyvus]. 2003 m. [žiūr÷ta 2003-12-04]. Prieiga per Internetą: http://www.teamware.com/

11. Hitachi Enterprise DMS [interaktyvus]. 2003 m. [žiūrėta 2003-12-04]. Prieiga per Internetą: http://hitachi.co.jp

# 5. TERMINŲ IR SANTRUMPŲ ŽODYNAS

SMS - trumpųjų žinučių paslauga (Short Message Service)

DMS - dokumentų valdymo sistema (Document Managment System)

SQL - struktūrizuotų užklausų kalba (Structured Query Language)

ISO - tarptautin÷ standartizacijos organizacija (International Organization for Standardization)

POP3 - pašto tarnybos protokolas varsija 3 (Post Office Protocol v3)

IMAP - interneto žinučių prieigos protokolas (Internet Message Access Protocol)

S/MIME - įvaraus panaudojimo internetinio pašto plėtiniai, koduoti (Multipurpose Internet Mail Extensions, encryped)

URL - vienareikšmio resurso radimas (Uniform Resource Locator)

NNTP - tinklo naujienų siuntimo protokolas (Network News Transfer Protocol)

LDAP - elementarus katalogų prieigų protokolas (Lightweight Directory Access Protocol)

CORBA - Bendras objekto užklausų agento architektūra (Common Object Request Broker Architecture)

SGML - standartinė bendrinė žymių kalba (Standard Generalized Markup Language)

HTML - hypertekstinių žymių kalba (HyperText Markup Language)

HTTP - hyperteksto siuntimo protokolas (HyperText Transfer Protocol)

IIS - interneto informacijos serveris (Internet Information Server)

ASP - aktyvūs serverio puslapiai (Active Server Pages)

COM+ - komponento objekto modelis (Component Object MOdel)

MSMQ - Microsoft pranešimų eiliškumas (Microsoft Message Queuing)

ADO - ActiveX duomenų objektai (ActiveX Data Objects)

MTS - Microsoft transakcijų serveris (Microsoft Transaction Server)

CGI - bendra tinklų sąsaja (Common Gateway Interface)

DNS - srities vardų sistema (Domain Name System)

PHP - hiperteksto pirminis redaktorius (Hypertext Preprocessor)

NLB - tinklo apkrovos lyginimas (Network Load Balancing)

XML - išplečiama žymių kalba (Extensible Markup Language)

OLEDB - objektų sąsajos ir įterpimo duomenų bazė (Object Linking and Embedding Database)

# 6. SANTRAUKA ANGLŲ KALBA

In this work designs document management and communication system for small office or average company. This system operation is based on internet technologies and allows to use it form any remote computer. Also there is drafted reporting to concerned persons about changes via various ways.

This electronic communications and document management system is an unique work, originally coming out of a PHP and MySQL web application. It was the first time to directly learn the differences between Microsoft and Open Source modeling; to understand technology methods aim to accomplish the same thing in different ways. This project turned out quite as expected coming from using a working web version of this application. The flow of the web application is directed and purposeful, while the web application doesn't require additional scripting to enforce user login, grouped permission setting, and actual file upload capability.

### 7. PRIEDAI

### 7.1. Sistemos naudojimo instrukcija visų tipų vartotojams

Pradiniame puslapyje vartotojui yra siūloma paskaityti informaciją apie sistemą, užsiregistruoti ir tapti sistemos vartotoju arba prisijungti su savo slapyvardžiu ir slaptažodžiu (25 pav.).

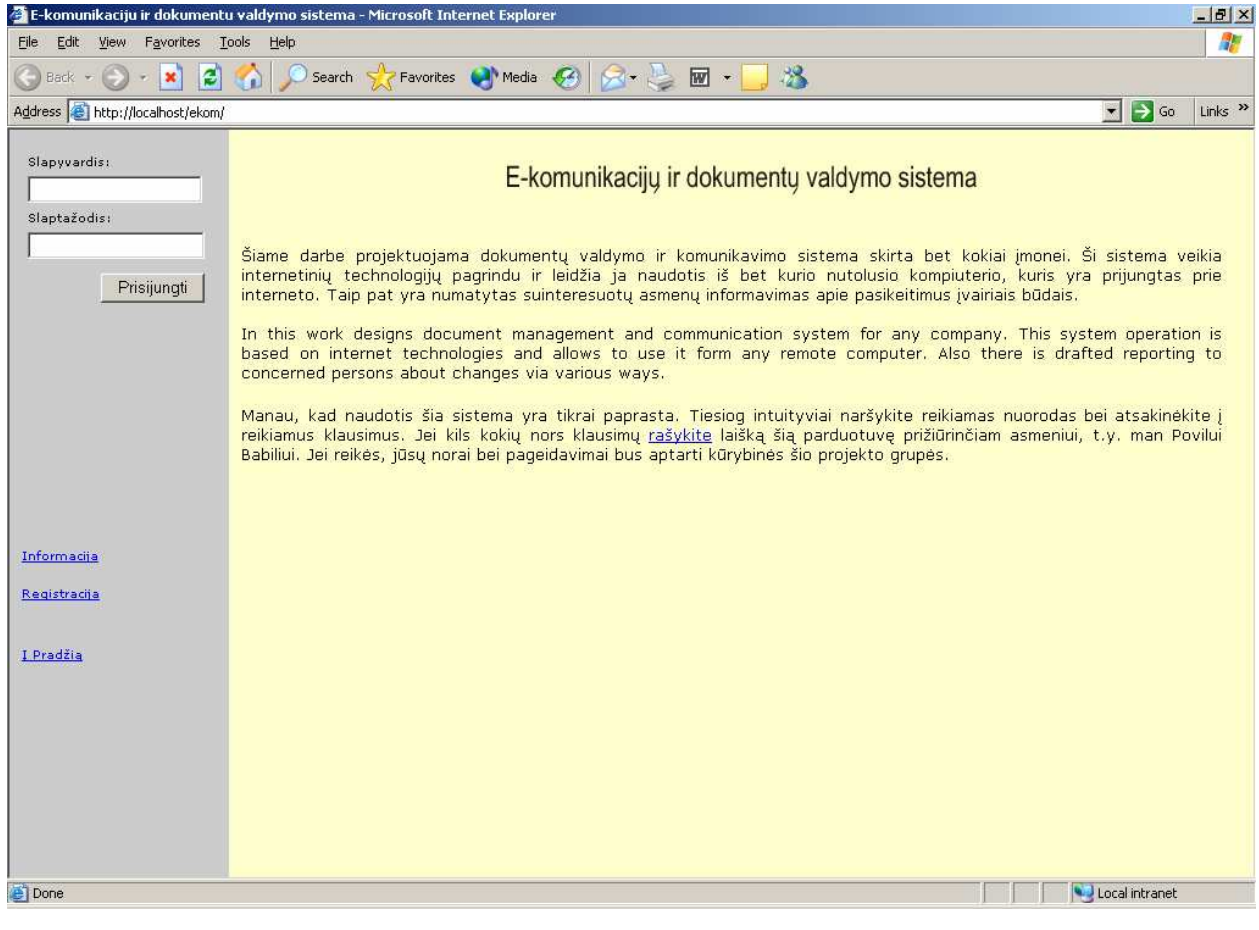

*25 pav. Pradinis puslapis* 

Pasirinkus *registracij*ą, naujam vartotojui siūloma užpildyti reikiamus laukus ir tapti nauju vartotoju (26 pav.).

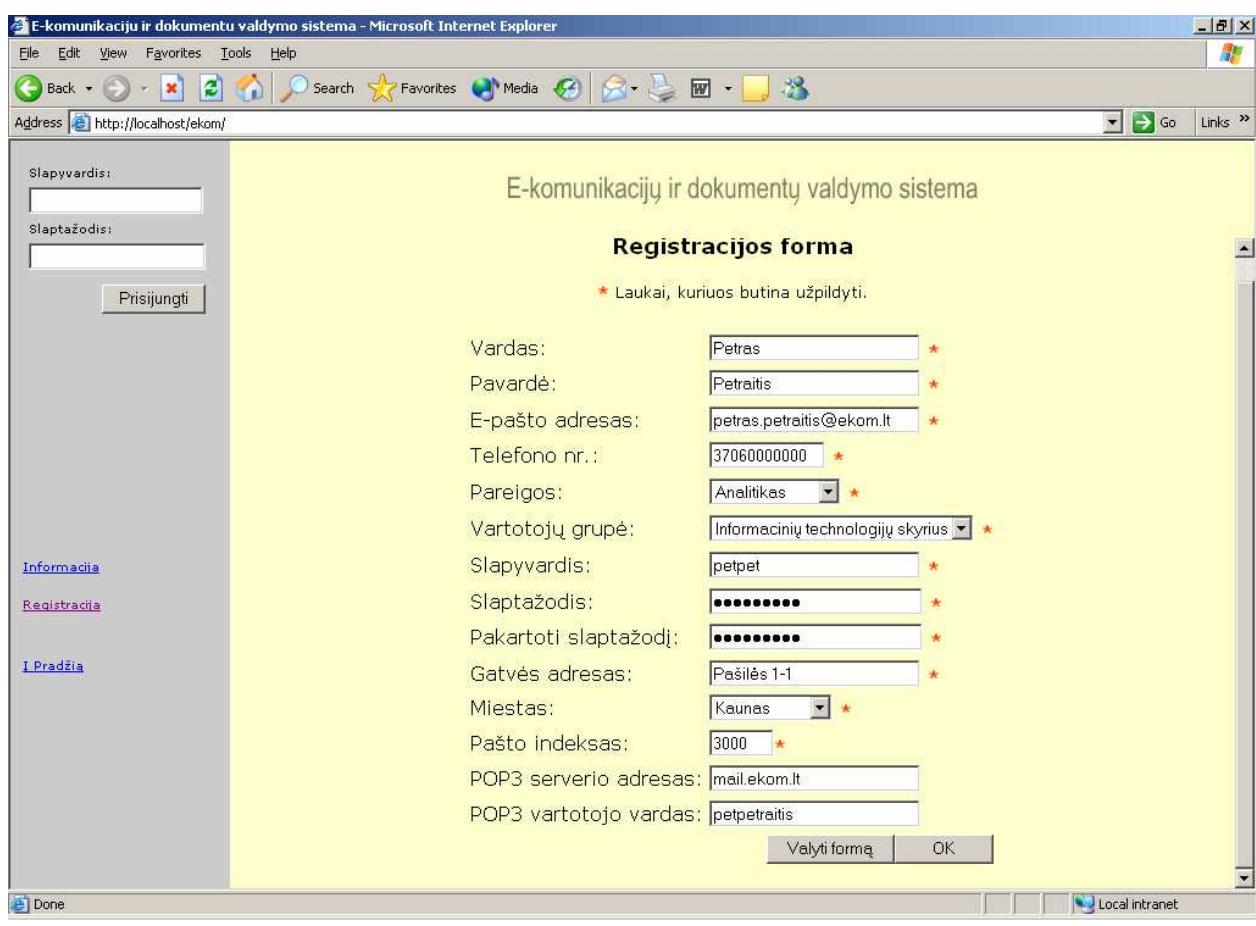

*26 pav. Registracijos forma* 

Įvedus duomenis vartotojui pranešama, kad jis yra užregistruotas. Tuomet vartotojas gali vesti savo prisijungimo duomenis ir jungtis prie sistemos (27 pav.).

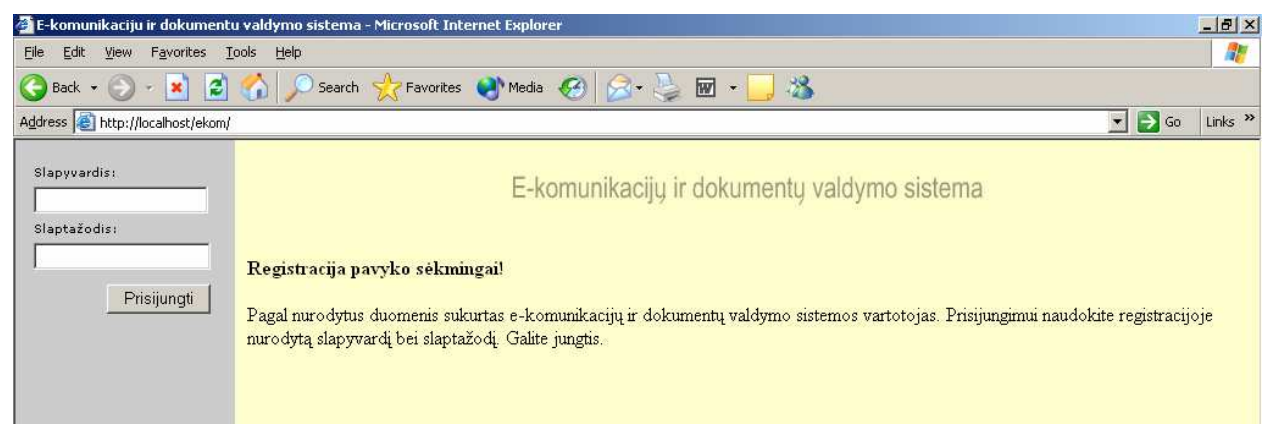

*27 pav. Registracijos pabaiga, jungimasis prie sistemos* 

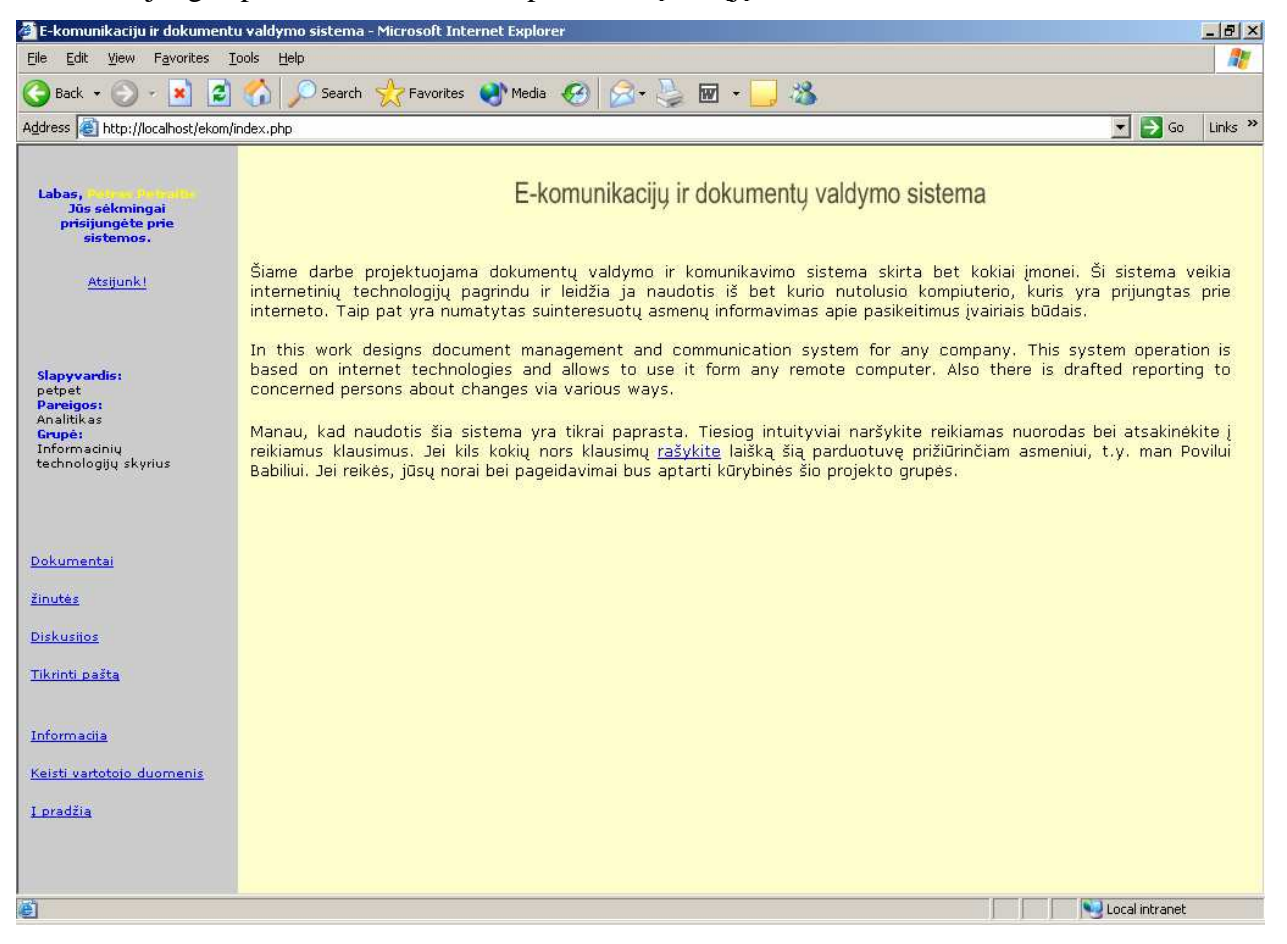

Prisijungus prie sistemos matome pasikeitusį kairįjį meniu.

*28 pav. Sistemos pradinis puslapis* 

Vartotojas gali bet kada atsijungti nuo sistemos. Norėdamas tęsti darbą vartotojas gali rintis dokumentų tvarkymo, žinučių tvarkymo, diskusijų, pašto arba vartotojo duomenų keitimo modulius (28 pav.).

Pasirinkus skiltį *dokumentai* (dokumentų tvarkymo modulis) matome dokumentus ir katalogus esančius šaknyje (29 pav.).

|                                                                                                    |        |    | E-komunikaciju ir dokumentu valdymo sistema - Microsoft Internet Explorer |                                                                   |                  |                                    |                  | $-10 \times$              |
|----------------------------------------------------------------------------------------------------|--------|----|---------------------------------------------------------------------------|-------------------------------------------------------------------|------------------|------------------------------------|------------------|---------------------------|
| Favorites<br>Help<br>File<br>Edit<br>View<br>Tools                                                                   |        |    |                                                                           |                                                                   |                  |                                    | A,               |                           |
| $^3$<br>Favorites Media (4)<br><b>X- 3 m-</b><br>쉽<br>×<br>Search<br>Back -                                          |        |    |                                                                           |                                                                   |                  |                                    |                  |                           |
| Address e http://localhost/ekom/index.php                                                                            |        |    |                                                                           |                                                                   |                  | $\vert x \vert$                    | $\rightarrow$ Go | Links <sup>&gt;&gt;</sup> |
| Labas,<br>Jūs sekmingai<br>prisijungėte prie<br>sistemos.<br>Atsijunk!<br><b>Slapyvardis:</b><br>petpet<br>Pareigos: | Ekom:\ |    | Sukurti katalogą<br>jkelti dokumenta                                      | E-komunikacijų ir dokumentų valdymo sistema<br>Ištrinti pažymėtus | Atnaujinti       |                                    |                  |                           |
| Analitikas<br>Grupe:<br>Informacinių                                                                                 |        | ID |                                                                           | Savininkas.                                                       |                  |                                    |                  |                           |
| technologijų skyrius                                                                                                 |        | 22 | Su Ekom projektu susijusi medžiaga                                        | Katalogo pavadinimas                                              |                  | Informacinių technologijų skyrius. |                  |                           |
|                                                                                                    |        | 23 | Naujausi automobilių aprašymai                                            |                                                                   |                  | Visi sistemos vartotojai           |                  |                           |
|                                                                                                    |        |    |                                                                           |                                                                   |                  |                                    | Dydis            |                           |
| Dokumentai                                                                                                    | г      | ID | <b>Bylos pavadinimas</b>                                                  | Dokumento aprašymas                                               | Autorius         | Savininkas                         | (baitais)        |                           |
| žinutės                                                                                                    |        | 73 | sem8.doc                                                                  | Semetro tvarkaraštis                                              | Petras Lenkutis  | Visi sistemos vartotojai           | 177152           |                           |
| Diskusijos                                                                                                    |        | 74 | Nedideliu tinklu projektavimas.doc                                        | Nedidelių tinklų projektavimo vadovas                             | Povilas Babilius | Visi sistemos vartotojai           |                  | 34816                     |
| Tikrinti paštą                                                                                                    |        |    |                                                                           |                                                                   |                  |                                    |                  |                           |
| Informacija<br>Keisti vartotojo duomenis<br>I pradžią                                                                |        |    |                                                                           |                                                                   |                  |                                    |                  |                           |
| 码                                                                                                    |        |    |                                                                           |                                                                   |                  | Local intranet                     |                  |                           |

*29 pav. Dokument*ų *tvarkymo modulis* 

Vartotojas šiame puslapyje mato kuriame kataloge šiuo metu yra, mato šio katalogo pakatalogius, pakatalogių savininkus, bylų, esančių šiame, kataloge sąrašą su bylos pavadinimu, dokumento aprašymu, jo įkėlėju arba autoriumi, jo savininku ir jo dydžiu baitais. Tolimesniais veiksmais įkelti naują dokumentą, sukurti katalogą, ištrinti pažymėtus duomenis (dokumentus ir/arba katalogus), atnaujinti puslapį, eiti į aukštesnę katalogų medžio vietą, eiti į

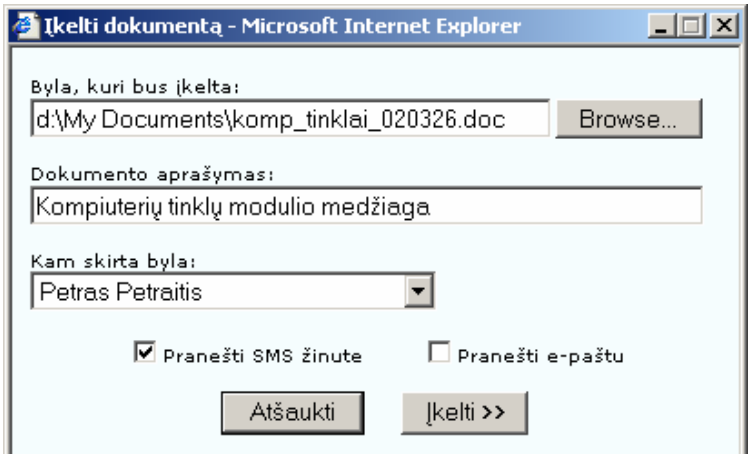

pakatalogį arba parsisiųsti dokumentą. Pasirinkus įkelti dokumentą atsiveria naujas dokumentų įkėlimo langas (30 pav.). Šiame lange yra nurodoma, bylos kurią įkelsime vardas, dokumento aprašymas, bylos būsimas savininkas ir pranešimų apie įkeltą bylą siuntimo būdai.

*30 pav. Dokument*ų į*kelimo langas.*

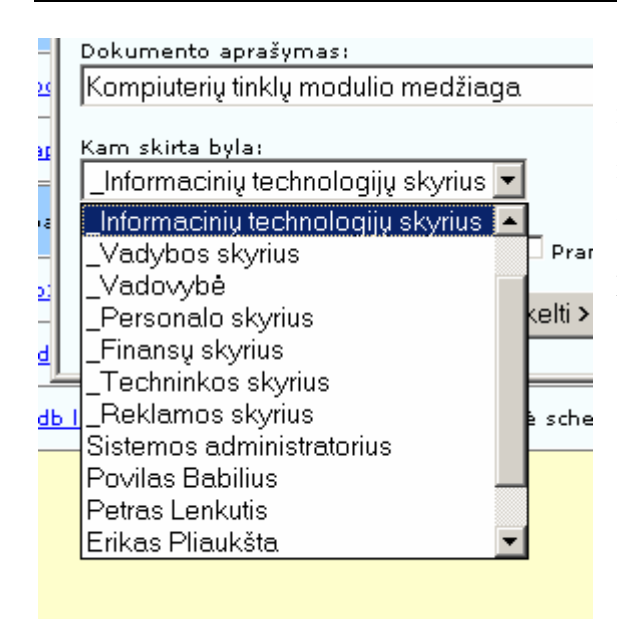

Renkantis bylos būsimą vartotoją yra nurodomas būsimas savininkas. Sąraše yra išdėstytos vartotojų grupės ir pavieniai vartotojai. Grupės išskiriamos prie pavadinimo pridedant simbolį " $^{\prime}$  (31 pav.).

*31 pav. B*ū*simo savininko pasirinkimas* 

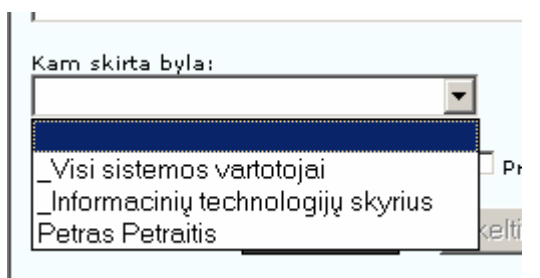

*31 pav. Pakatalogyje* į*keliamo dokumento b*ū*simas savininkas* 

sąvininkas (kuris nurodomas arba viešas, grupės arba asmeninis, jei pakatalogis atitinkamai pagal esamo katalogio teises) ir būsimo katalogo pavadinimas (32 pav.).

Norint ištrinti duomenis reikia juos pažymėti. Tai atliekama, pažymint varneles

Jei renkamasi iš pakatalogio (ne iš šaknies), tai būsimas savininkas yra apribojamas pagal katalogo apribojimus (31 pav.). Į viešą pakatalogį įkeliant yra leidžiama nurodyti visus sistemos vartotojus, grupę, kuriai priklauso, ir save. Į grupės katalogą – grupę ir save, o į asmeninį katalogą – tik save.

Pasirinkus sukurti katalogą atsiveria naujas langas, kuriame pasirenkamas būsimo katalogo

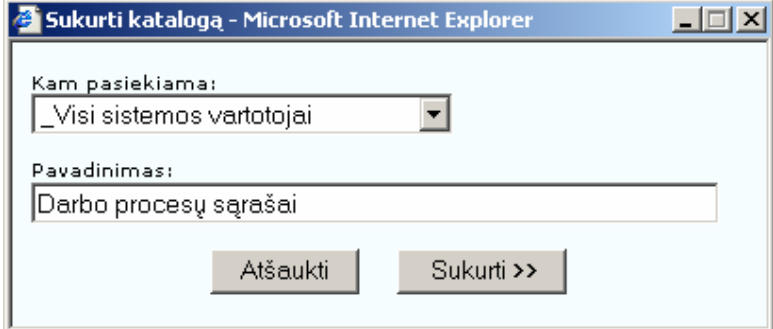

*32 pav. Katalogo k*ū*rimo langas* 

prie atitinkamų katalogų ir/arba dokumentų. Norit pažymėtas varneles nuimti vienu metu reikia spausti ant žymėjimo vietos prie skilčių pavadinimų. Žymėtis leidžiama tik tuos duomenis kuriems turimos teisės (grupės, jei vartotojas yra grupės vadovas, ir asmeninius). Pažymėjus norimus ištrinti duomenis, reikia paspausti mygtuką "Ištrinti pažymėtus" ir pasirinkti duomenys bus ištrinti (33 pav.).

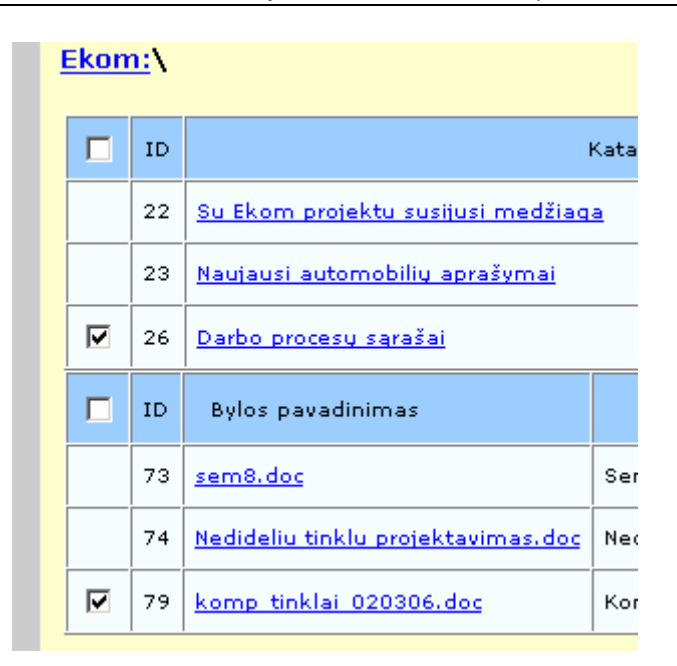

*33 pav. Duomen*ų *žym*÷*jimas* 

<u>Ekom:\Su Ekom projektu susijusi medžiaga\Ekom kodas\</u> *34 pav. Kelias iki aktyvaus katalogo* 

Norint eiti į aukštesnį katalogą reikia pasirinkti paspausti ant norimo (34 pav.).

Norint eiti į pakatalogį reikia paspausti ant jo pavadinimo (35 pav.).

|  | <b>ID</b>                             | Katalogo pavadinimas                    |  |  |  |  |
|--|---------------------------------------|-----------------------------------------|--|--|--|--|
|  |                                       | 22   Su Ekom projektu susijusi medžiaga |  |  |  |  |
|  | Naujausi automobilių aprašymai<br>23. |                                         |  |  |  |  |
|  |                                       | 26 Darbo procesų sąrašai                |  |  |  |  |
|  |                                       |                                         |  |  |  |  |

*35 pav. Pakatalogiai*

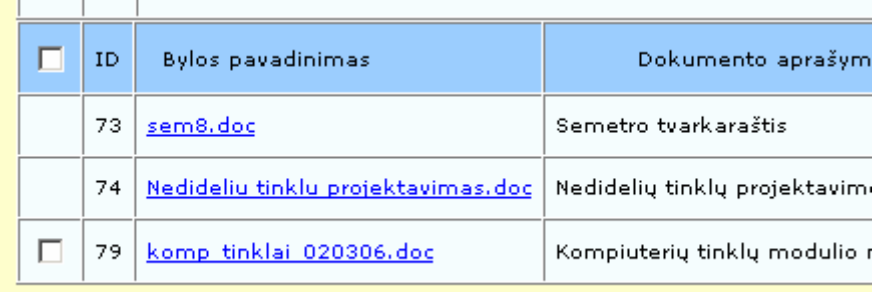

*36 pav. Kataloge esantys dokumentai*

Norint parsisiųsti dokumentą reikia paspausti ant jo pavadinimo (36 pav).

Pasirinkus *žinu*č*i*ų (žinučių tvarkymo modulis) skiltį iš kairiojo meniu matome langą kuriame yra visos gautos žinutės (37 pav.).

|                                                                                |   |               | E-komunikaciju ir dokumentu valdymo sistema - Microsoft Internet Explorer                                                                             |                      |                                       |                                          | $-10 \times$              |
|--------------------------------------------------------------------------------|---|---------------|----------------------------------------------------------------------------------------------------|----------------------|---------------------------------------|------------------------------------------|---------------------------|
| View<br>Favorites Tools<br>File<br>Edit                                        |   | Help          |                                                                                                    |                      |                                       |                                          |                           |
| æ1<br>×<br>Back -                                                              |   |               | $2 - 3$<br>Search Serverites (A) Media (C4)                                                                                                    |                      |                                       |                                          |                           |
| Address e http://localhost/ekom/index.php                                      |   |               |                                                                                                    |                      |                                       | $\blacktriangledown$<br>$\rightarrow$ Go | Links <sup>&gt;&gt;</sup> |
| Labas.<br>Jūs sekmingai<br>prisijungėte prie<br>sistemos.<br>Atsijunk!         |   | Rašyti žinute | E-komunikacijų ir dokumentų valdymo sistema<br>Ištrinti pažymėtus                                                                                     |                      |                                       |                                          |                           |
| Slapyvardis:<br>petpet<br>Pareigos:<br>Analitikas                              | г | ID.           | Tekstas                                                                                                    | Siuntéjas            | Gavéjas                               | Parašymo<br>laikas                       |                           |
| Grupė:<br>Informaciniu<br>technologijų skyrius                                 | г | 136           | Klientai pageidauja varotojo instrukcijų, jei turite, tai atsiuskite, jei ne tai<br>būtų gerai, kad artimiausiu laiku, jas parašytumėte.              | Petras<br>Lenkutis.  | Petras Petraitis                      | 2003.06.12<br>12:39                      |                           |
|                                                                                | г | 135           | Tau paskiriamas apipavidalinimas                                                                                                    | Povilas.<br>Babilius | Petras Petraitis                      | 2003.06.12<br>12:37                      |                           |
|                                                                                |   | 133           | Ekom projektas atiduodamas pirmadieni, taigi iki sekmadienio reiktų<br>atspausdinti visą aprašymą. Tegu visi kas ką turi suneša rytoj peržiūrai.      | Povilas<br>Babilius  | Informaciniu<br>technologijų skyrius. | 2003.06.12<br>12:37                      |                           |
| Dokumentai                                                                     |   | 132           | Po darbo organizuojamas balius atšvęsti projekto pabaiga, visi norintys,<br>kviečiami prisijungti į Kreizo konferencijų sąlę. Maloniai lauksime visų. | Petras<br>Lenkutis   | Visi sistemos<br>vartotojai           | 2003.06.12<br>12:34                      |                           |
| žinutės<br>Diskusijos                                                          |   | 131           | Paleista nauja sistema                                                                                                    | Petras<br>Lenkutis   | Visi sistemos<br>vartotojai           | 2003.06.12<br>12:33                      |                           |
| Tikrinti pašta<br><b>Informacija</b><br>Keisti vartotojo duomenis<br>I pradžia |   |               |                                                                                                    |                      |                                       |                                          |                           |
| <b>E</b> Done                                                                  |   |               |                                                                                                    |                      |                                       | Local intranet                           |                           |

*37 pav. Žinu*č*i*ų *tvarkymo modulis* 

Vartotojas mato žinutes kurios yra skirtos jam, jo grupei arba visiems vartotojams. Puslapyje matomas žinutės tekstas, jos siuntėjas, kam skirta žinutė, ir žinutės parašymo data ir

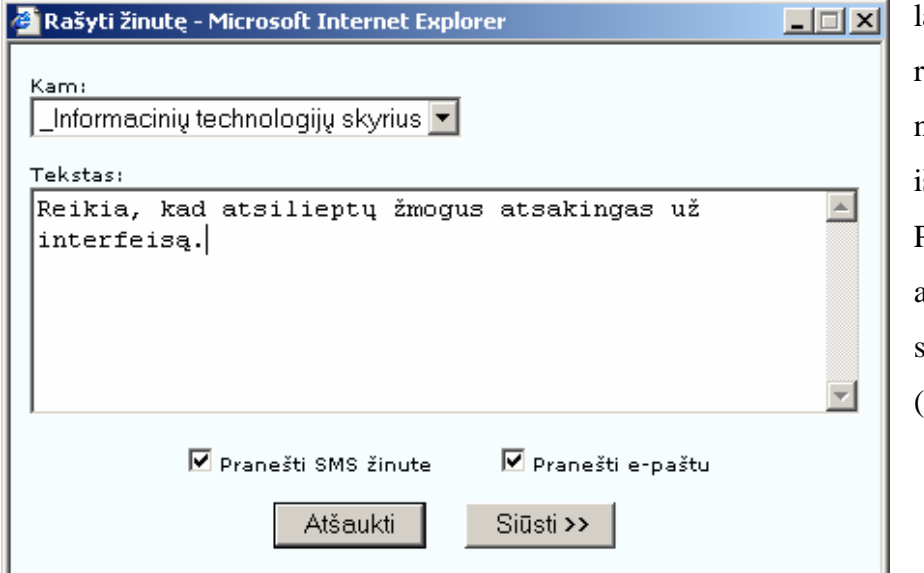

laikas. Vartotojas gali rinktis arba rašyti naują žinutę arba ištrinti esamas. Pasirinkus rašyti atsiveria naujas langas skirtas žinučių rašymui (38 pav.).

*38 pav. Žinut*÷*s rašymo langas* 

Rašant žinutę pasirenkamas jos gavėjas, parašomas žinutės tekstas, ir pasirenkamas informavimo apie ją būdas.

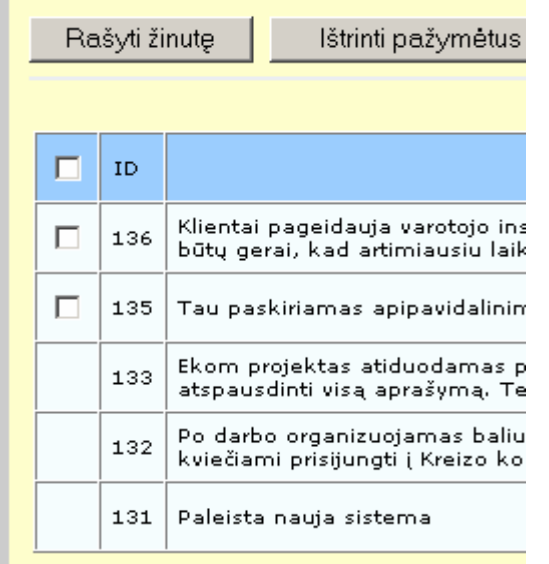

Norint ištrinti žinutes reikia jas pažymėti. Tai atliekama, pažymint varneles prie žinučių. Norit pažymėtas varneles nuimti vienu metu reikia spausti ant žymėjimo vietos prie skilčių pavadinimų (39 pav.). Žymėtis leidžiama tik tas žinutes kurioms turimos teisės (grupės, jei vartotojas yra grupės vadovas, ir asmenines). Pažymėjus norimas ištrinti žinutes, reikia paspausti mygtuką "Ištrinti pažymėtus" ir pasirinktos žinutės bus ištrintos.

#### *39 pav. Žinu*č*i*ų *žym*÷*jimas*

Pasirinkus *diskusij*ų (diskusijų modulis) skiltį iš kairiojo meniu matome langą kuriame yra esamos diskusijos (40 pav.).

| $-10x$<br>E-komunikaciju ir dokumentu valdymo sistema - Microsoft Internet Explorer                                   |                                                                                                    |    |                                        |                                             |                  |                         |  |  |  |  |
|----------------------------------------------------------------------------------------------------|----------------------------------------------------------------------------------------------------|----|----------------------------------------|---------------------------------------------|------------------|-------------------------|--|--|--|--|
| 需<br><b>Tools</b><br>Favorites<br>Help<br>File<br>Edit<br>View                                                        |                                                                                                    |    |                                        |                                             |                  |                         |  |  |  |  |
| $^3$<br><b>X - B -</b><br>Search Serverites Comment Media<br>e<br>$\pmb{\times}$<br>Back -                            |                                                                                                    |    |                                        |                                             |                  |                         |  |  |  |  |
|                                                                                                    | $\blacksquare$<br>$\rightarrow$ Go<br>Links <sup>&gt;&gt;</sup><br>Address et http://localhost/ekom/index.php |    |                                        |                                             |                  |                         |  |  |  |  |
| Labas,<br>Jūs sėkmingai<br>prisijungėte prie<br>sistemos.                                                             |                                                                                                    |    |                                        | E-komunikacijų ir dokumentų valdymo sistema |                  |                         |  |  |  |  |
| <b>Atsijunk!</b>                                                                                                    |                                                                                                    |    |                                        |                                             |                  |                         |  |  |  |  |
|                                                                                                    |                                                                                                    |    | Sukurti diskusija<br>Ištrinti pažymėtą |                                             |                  |                         |  |  |  |  |
| Slapyvardis:                                                                                                    |                                                                                                    |    |                                        |                                             |                  |                         |  |  |  |  |
| petpet<br>Pareigos:                                                                                                   | п                                                                                                    | ID | Tema                                   | Pasiekiamumas                               | Autorius         | Paskutinio įrašo laikas |  |  |  |  |
| Analitikas<br>Grupė:<br>Informacinių                                                                                  |                                                                                                    | 11 | Ekom projekto pristatymas              | Informacinių technologijų skyrius           | Povilas Babilius |                         |  |  |  |  |
| technologijų skyrius                                                                                                  |                                                                                                    | 10 | Ar reikia daugiau automobilių?         | Visi sistemos vartotojai                    | Petras Lenkutis  | 2003.06.12 13:15        |  |  |  |  |
| <u>Dokumentai</u><br>zinutes<br>Diskusijos<br>Tikrinti paštą<br>Informacija<br>Keisti vartotojo duomenis<br>I pradžią |                                                                                                    |    |                                        |                                             |                  |                         |  |  |  |  |
| $E$ Done                                                                                                    |                                                                                                    |    |                                        |                                             |                  | Local intranet          |  |  |  |  |
|                                                                                                    |                                                                                                    |    |                                        |                                             |                  |                         |  |  |  |  |

*40 pav. Diskusij*ų *modulis* 

Vartotojas mato esamas diskusijas, kurios skirtos jo grupei arba visiems vartotojams. Puslapyje matoma diskusijos tema, jos pasiekiamumas, diskusijos autorius ir diskusijos paskutinio įrašo laikas. Toliau vartotojas gali rinktis sukurti naują diskusiją arba ištrinti esamas ar skaityti vieną iš jų. Pasirinkus sukurti diskusiją, atsiveria naujas langas skirtas diskusijų kūrimui.

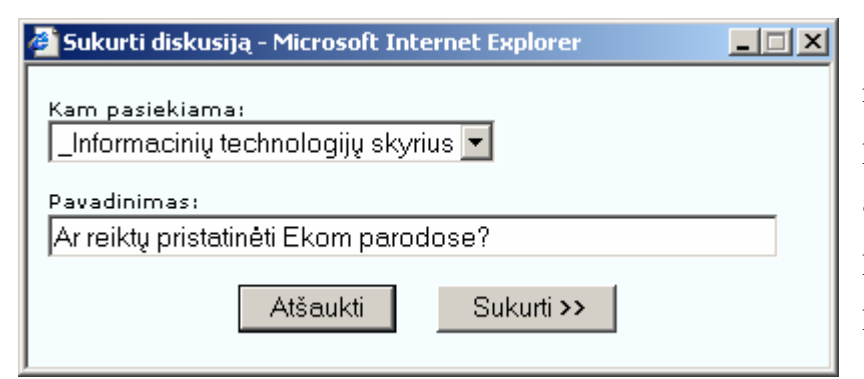

Kuriant diskusiją reikia pasirinkti kam ji bus pasiekiama (ar savo grupei, ar visiems vartotojams) ir parašyti jos pavadinimą (41 pav.).

*41 pav. Diskusijos k*ū*rimo langas* 

|  |    | Sukurti diskusiją<br>Ištrinti pažymėtas |                     |
|--|----|-----------------------------------------|---------------------|
|  | ΙD | Tema                                    | Pasiekiamumas       |
|  | 11 | Ekom projekto pristatymas               | Informacinių techn  |
|  | 10 | Ar reikia daugiau automobilių?          | Visi sistemos varto |
|  |    |                                         |                     |

Norint ištrinti diskusiją reikia jas pažymėti. Tai atliekama, pažymint varneles prie diskusijų (42 pav.). Norit pažymėtas varneles nuimti vienu metu reikia spausti ant žymėjimo vietos prie skilčių pavadinimų. Žymėtis

*42 pav. Diskusij*ų *žym*÷*jimas* 

leidžiama tik tas diskusijas kurioms turimos teisės (grupės, jei vartotojas yra grupės vadovas). Pažymėjus norimas ištrinti diskusijas, reikia paspausti mygtuką "Ištrinti pažymėtus" ir pasirinktos diskusijos bus ištrintos.

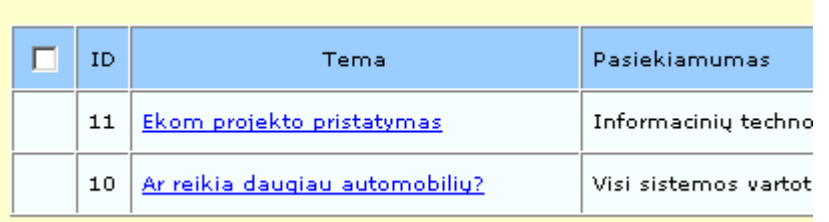

Norint skaityti diskusiją reikia paspausti ant jos pavadinimo (43 pav.).

*43 pav. Diskusijos pasirinkimas* 

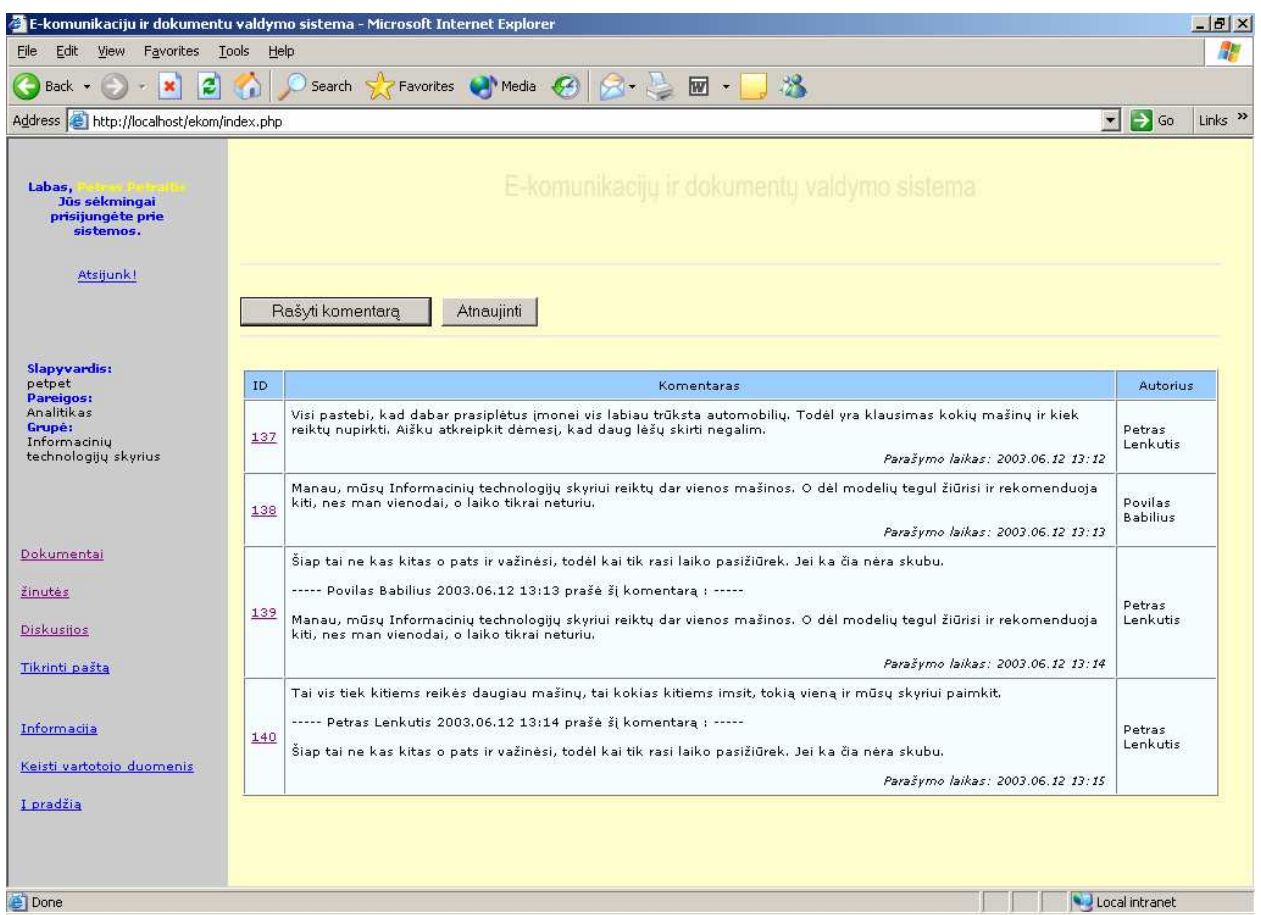

#### Pasirinkus diskusiją skaitymui, matome visus esančius diskusijos komentarus (44 pav.).

*44 pav. Diskusijos skaitymas* 

Puslapyje matomi komentarai, jų autoriai ir komentaro parašymo data ir laikas. Vartotojas gali rinktis arba rašyti naują komentarą, atsakyti į komentarą arba ištrinti esamus

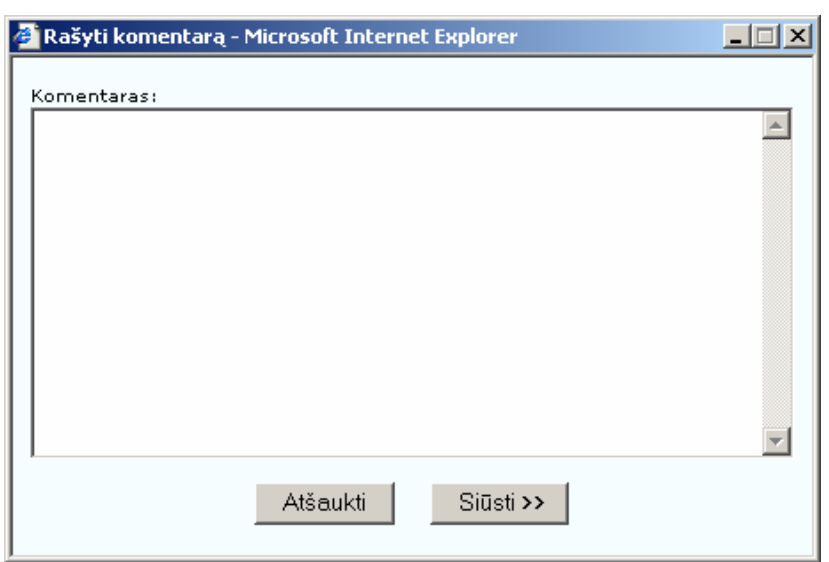

(vartotojas gali trinti tik būdamas grupės, kuriai priklauso diskusija, vadovas). Pasirinkus rašyti atsiveria naujas langas skirtas komentarų rašymui.

#### *45 pav. Komentaro rašymas*

Kuriant naują komentarą reikia parašyti komentaro tekstą ir paspausti "Siūsti" (45 pav.).

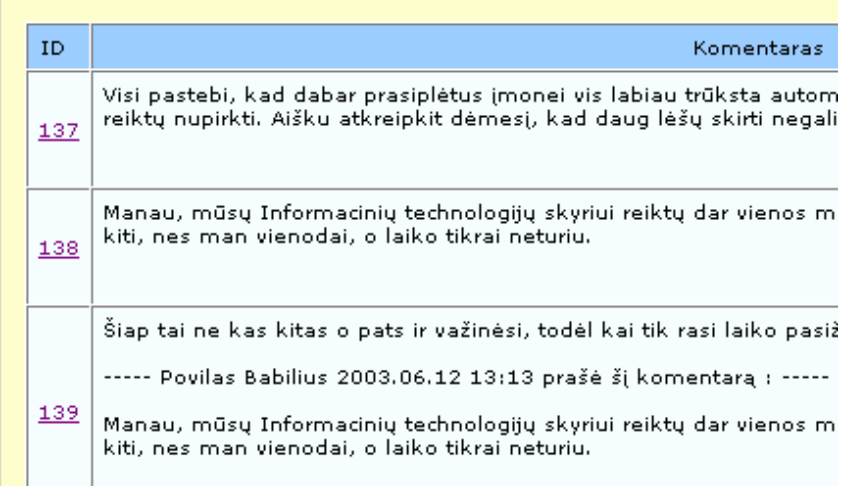

*46 pav. Pasirinkimas atsakyti* į *komentar*ą

Ištrinti pažymėtus Rašyti komentarą П ID. Kas turi kokių minčių apie Ekom pristat  $\Box$ 144 O jei neturi, tai ką daryti? ----- Povilas Babilius 2003.06.12 14:22 п  $145$ Kas turi kokių minčių apie Ekom pristat

*47 pav. Komentar*ų *žym*÷*jimas* 

komentarai bus ištrinti.

Norint atsakyti į parašytą komentarą reikia paspausti ant komentaro identifikacinio numerio (46 pav.). Tuomet atsidariusiame komentaro rašymo lange, bus įdėta žinutė į kurią atsakoma, su jos autoriaus vardu ir parašymo laiku.

Jei vartotojas yra grupės, kuriai priklauso diskusija, vadovas, tai jam suteikiama teisė trinti pasirinktus diskusijos komentarus. Norint ištrinti komentarus reikia juos pažymėti. Tai atliekama, pažymint varneles prie komentarų (47 pav.). Norit pažymėtas varneles nuimti vienu metu reikia spausti ant žym÷jimo vietos prie skilčių pavadinimų. Pažymėjus norimus ištrinti komentarus, reikia paspausti mygtuką "Ištrinti pažymėtus" ir pasirinkti Pasirinkus pašto *tikrinimo skilt*į (elektroninio pašto modulis) skiltį tereikia suvesti atitinkamo vartotojo elektroninio pašto paskyros slaptažodį (48 pav.).

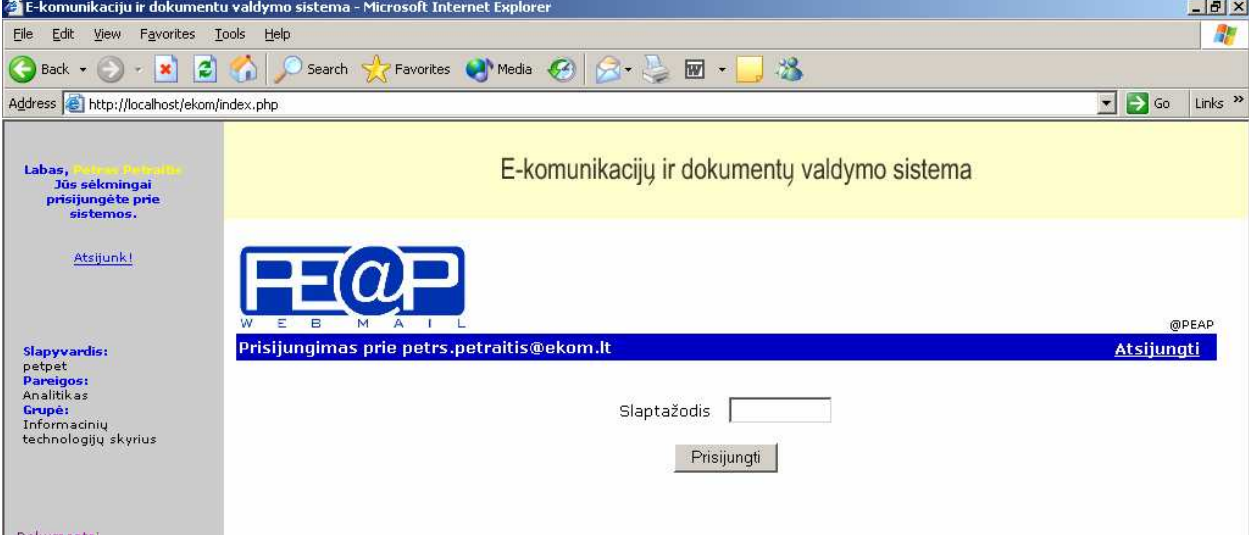

*48 pav. Elektroninio pašto tikrinimo langas* 

Informacijos skaitymas, vartotojo duomenų keitimas vykdomas pasirinkus skiltį informacija. Matome naujausią informaciją apie sistemą ir pasikeitimus (49 pav.).

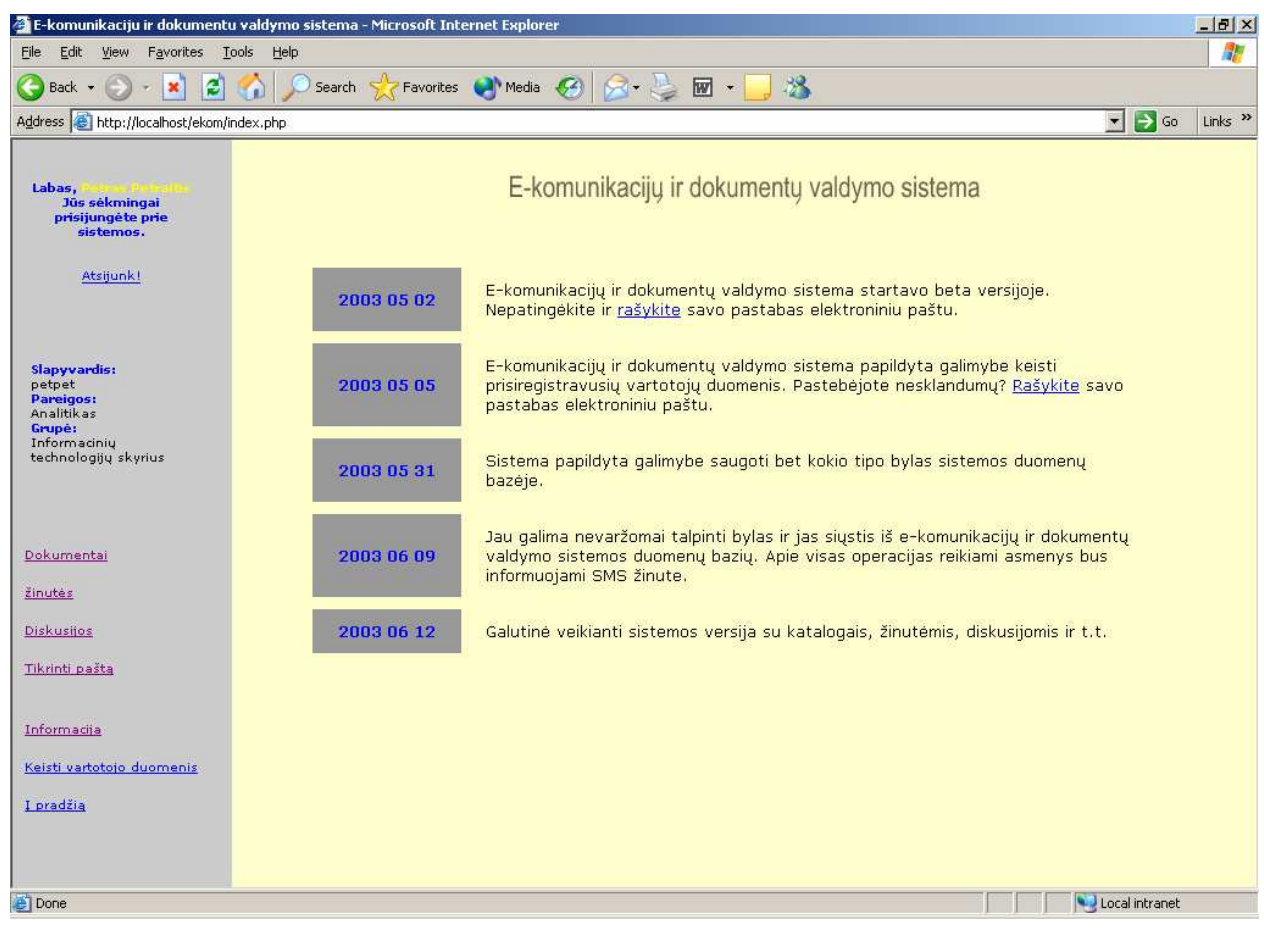

*49 pav. Informacijos puslapis* 

Pasirinkus skiltį vartotojo duomenų keitimo skiltį, matome visus vartotojo duomenis (50

pav.).

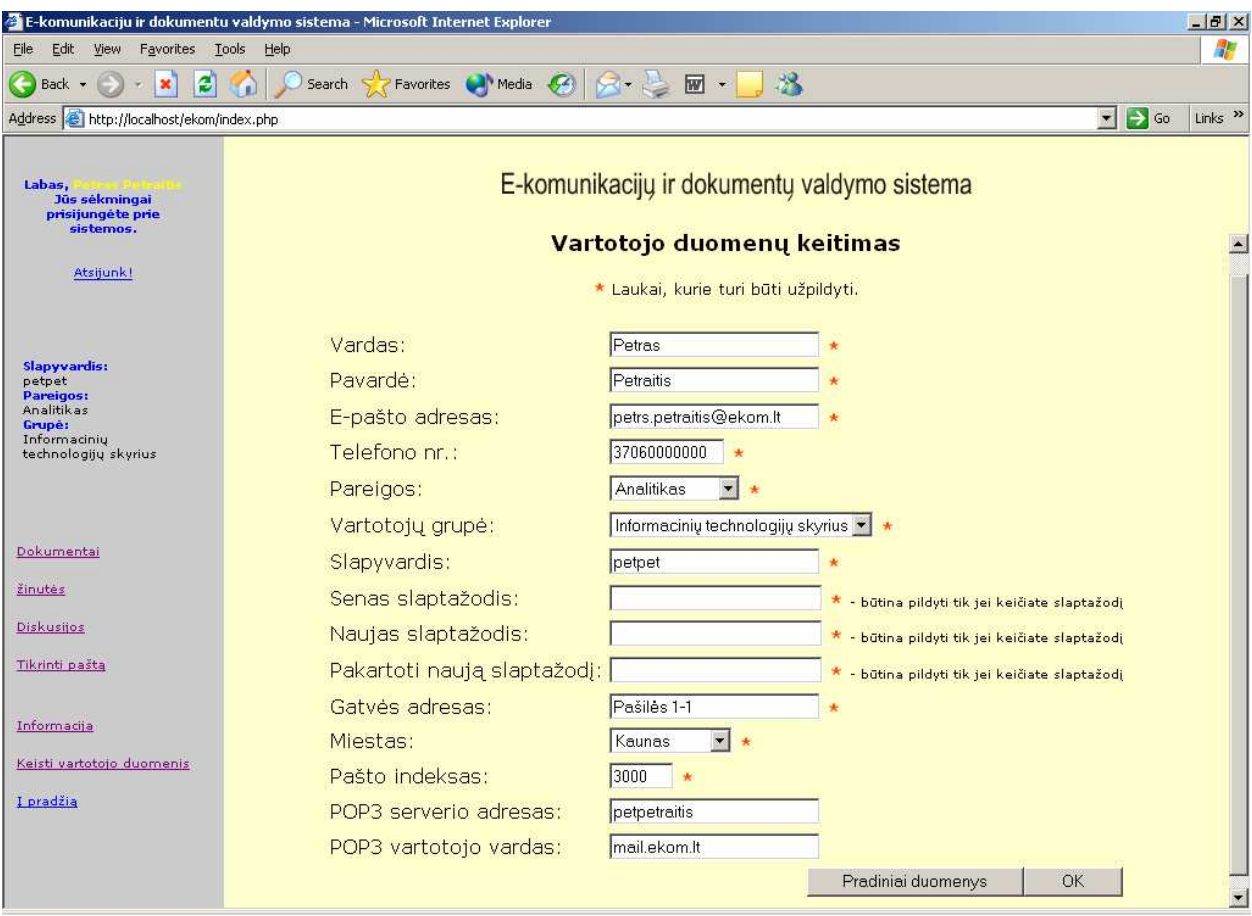

*50 pav. Vartotojo duomen*ų *keitimo modulis* 

Vartotojas šiame puslapyje gali koreguoti savo duomenis, keisti slaptažodį. Koreguojant duomenis slaptažodžių įvedinėti nereikia. Norint pakeisti slaptažodį, reikia įvesti seną ir du kartus naują slaptažodį.